**Katri Vuori**

# **INTERNETKÄYTTÖLIITTYMÄN JA VISUAALISEN ILMEEN SUUNNITTELU – Kauppaverkko.com**

**Opinnäytetyö KESKI-POHJANMAAN AMMATTIKORKEAKOULU Mediatekniikka Toukokuu 2011**

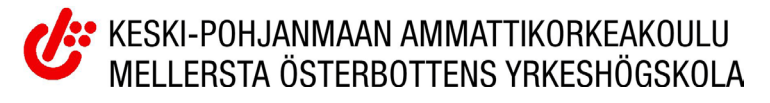

## **TIIVISTELMÄ OPINNÄYTETYÖSTÄ**

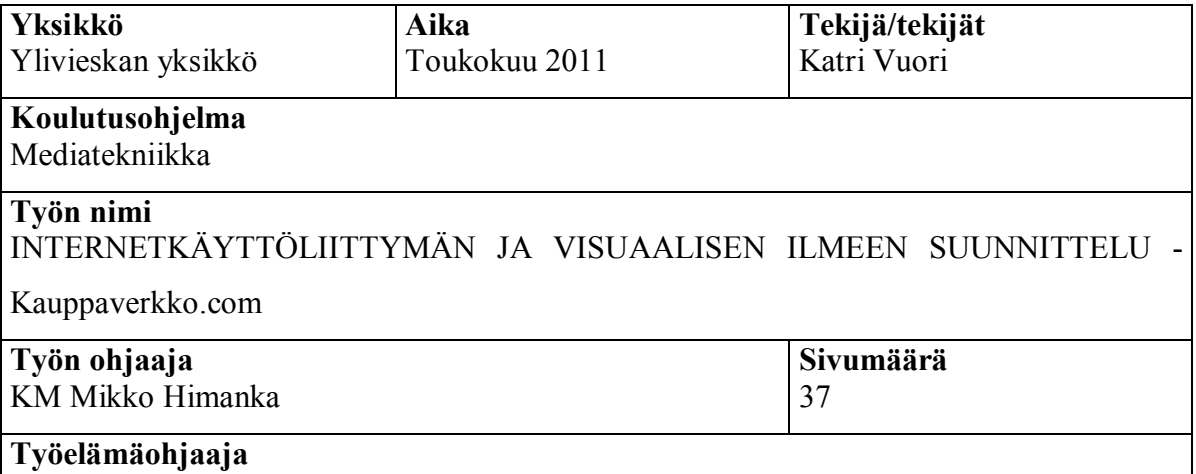

Opinnäytetyön tavoitteena oli suunnitella ja testata internetkäyttöliittymäprototyyppi ja visuaalinen ulkoasu verkkokauppojen vertailuun, etsimiseen ja käyttäjäkokemusten jakamiseen tarkoitetulle internetsivustolle. Tavoitteena oli, että käyttöliittymä olisi helposti omaksuttava ja täyttäisi hyvän käytettävyyden kriteerit. Visuaalisen ulkoasun suunnittelussa tavoiteltiin selkeyttä ja tukea käytettävyydelle. Lisäksi sen tarkoitus oli luoda luotettavaa imagoa ja miellyttävää tunnelmaa.

Käyttöliittymän kehittelyssä apuna oli kirjallisuus internetsuunnittelusta ja käytettävyydestä, sekä verkko-ostamiseen liittyvä tilastotieto. Käyttöliittymän käytettävyyttä arvioitiin sekä heuristiikkojen että käyttäjätestauksen avulla. Visuaalisen ilmeen suunnittelussa teoriana oli kirjallisuus graafisesta suunnittelusta ja julkaisun suunnittelusta.

Opinnäytetyön tuloksena syntyi testattu ja arvioitu prototyyppi käyttöliittymäksi ja ulkoasu sivustolle.

### **Asiasanat**

internet, internetkäyttöliittymä, internetsivusto, käytettävyys, käyttäjätestaus, käyttöliittymä, käyttöliittymän suunnittelu, verkkokauppa, verkko-ostaminen,

## **CENTRAL OSTROBOTHNIA FD SCIENCES**

## **ABSTRACT**

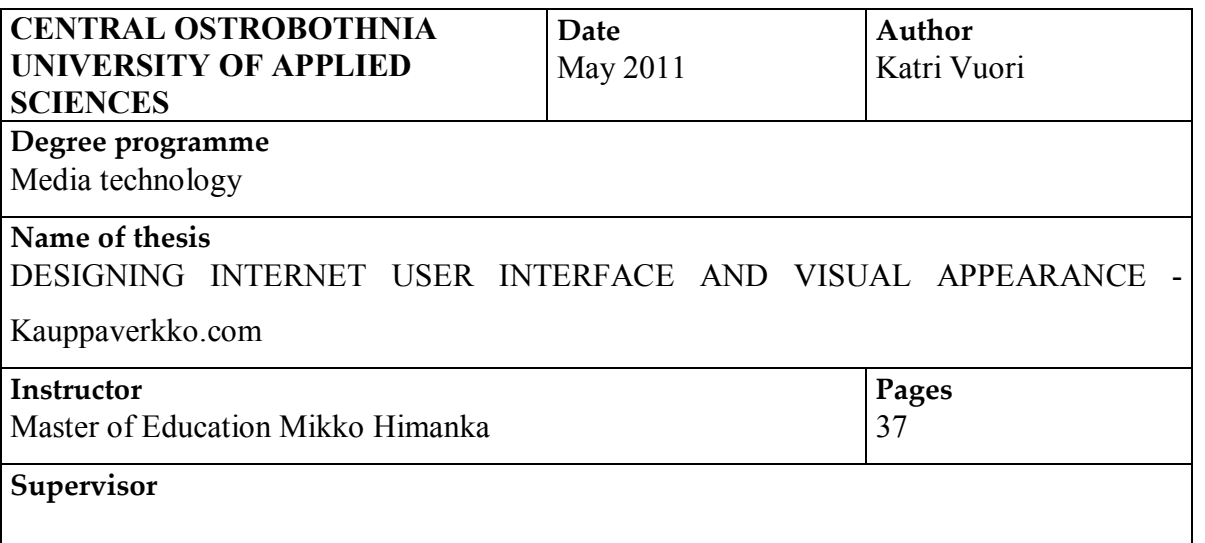

The purpose of the thesis was to design and test a prototype of an internet user interface as well as to design visual appearance of a web page for searching and comparing web shops and sharing user experiences. The goal was an easy-to-adopt user interface that would fulfil the criteria of good usability. In the visual design the target was clear and usability supporting look. An additional goal was to create a trustworthy image and pleasant atmosphere.

In designing of the user interface literature on web design and usability and statistics about electronic commerce were used. The usability on the user interface was evaluated using heuristics and user testing. The visual look was designed with the help of literature on graphical design and publishing.

As a result of the thesis, a tested and evaluated prototype of a user interface was developed and the visual design of the web page was created.

## **Key words**

electronic commerce, internet, internet user interface, usability, usability testing, user interface, web site, www

## **TIIVISTELMÄ**

## **ABSTRACT**

## **SISÄLLYS**

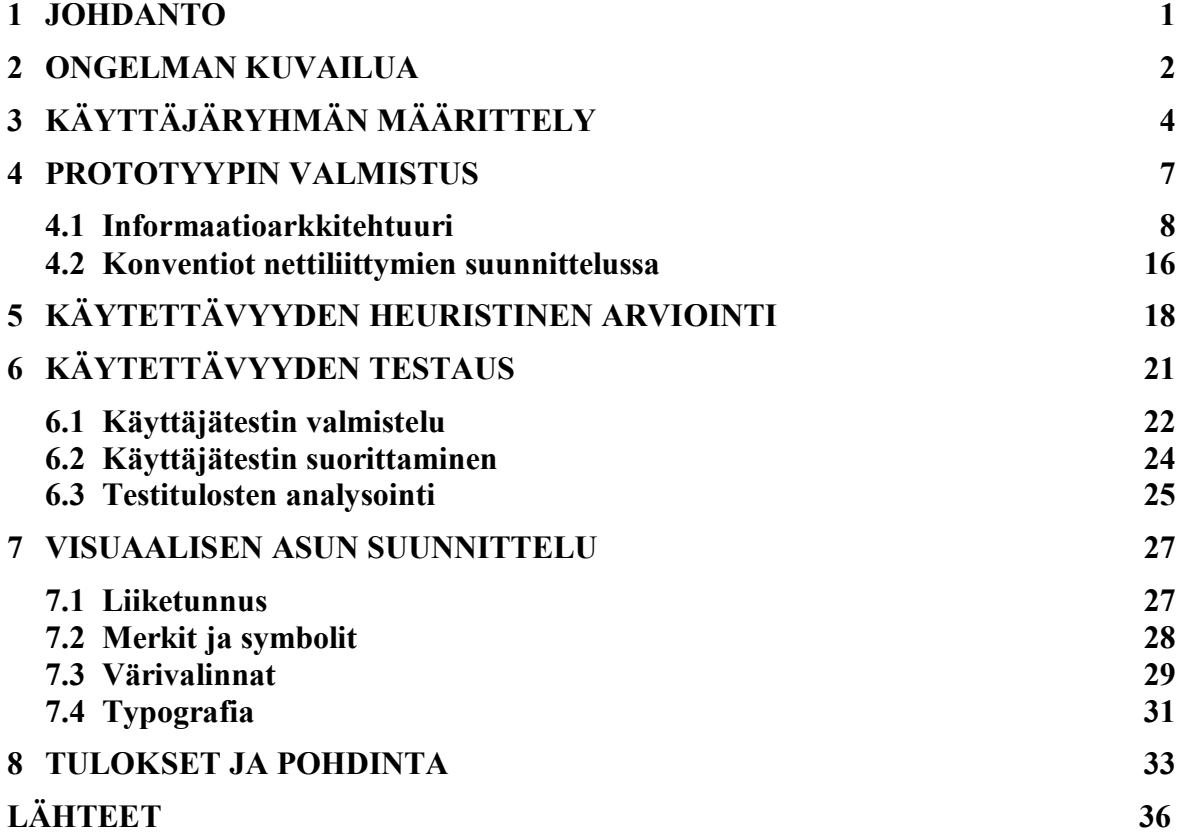

### **1 JOHDANTO**

Verkosta ostaminen on yleistynyt viime vuosien aikana huimasti ja tulee yleistymään jatkossakin. Ostamiseen liittyvä tieto puolestaan on valitettavasti pirstaloituneena eripuolille Internetiä. Yhdeltä keskustelupalstalta löytyy luettelo kaupoista joissa käy tietty maksutapa, blogeissa kerrotaan käyttäjäkokemuksia ja hintavertailusivu kertoo hintaeroista siltä osin, mitkä kaupat ovat kyseisen sivun kanssa yhteistyössä. Löytääkseen itselleen parhaiten sopivan ostopaikan ostaja joutuu näkemään paljon turhaa vaivaa.

Verkkokauppavertailujärjestelmän tarkoitus on tarjota paikka, johon kaikki tarpeellinen netistä ostamiseen liittyvä tieto voidaan koota. Sieltä se olisi löydettävissä helppokäyttöisillä ja tarkoituksenmukaisilla hakutoiminnoilla.

On ilmeistä, että tälläisten suuria tietomääriä käsittelevien sivujen laatiminen vaatii huolellista suunnittelua. Internet-palvelun suunnittelu jakautuu karkeasti kolmeen osaalueeseen; informaatioarkkitehtuuriin, käyttöliittymän suunnitteluun ja visuaalisen ilmeen suunnitteluun. Tässä opinnäytetyössä tarkoituksenani on suunnitella edellä kuvaillulle sivulle käyttöliittymän ja visuaalisen ilmeen prototyyppi ja suorittaa sille käyttäjätestaus.

Internet-sivuston visuaalinen ilme on merkittävässä osassa vierailijan saapuessa sivustolle. Se luo, tai on luomatta mielikuvan palvelusta luotettavana, helposti lähestyttävänä ja ammattimaisena. Siitä riippuu tuleeko vierailijasta palvelun käyttäjä. Palvelun käyttäjän kannalta puolestaan käytettävyys on merkittävintä. Huonoilla käytettävyysratkaisuilla saadaan vakituisesta käyttäjästä tehtyä entinen käyttäjä. Tavoitteenani on tutkia, mitä on hyvä käytettävyys netissä ja kuinka syntyy visuaalinen ilme, joka tukee sivuston käytettävyyttä ja luo sivustolle halutun tunnelman.

#### **2 ONGELMAN KUVAILUA**

Käyttöliittymän tehtävä tietokoneohjelman, tietokannan tai internetpalvelun toiminnassa on merkittävä. Käyttöliittymä on rajapinta koneen ja ihmisen välissä. Ilman toimivaa käyttöliittymää paraskaan ohjelma ei ole mitään, koska sitä ei voida käyttää tarkoitukseensa. Tämän työn tapauksessa käyttöliittymä on vaikuttamassa siihen, jääkö kävijä sivustolle vai poistuuko asiakaskunnasta. Sivustolla sisältö on käyttäjien luomaa, joten jokainen tyytyväinen käyttäjä on mahdollinen sisällöntuottaja ja hyödyllinen sivustolle ja sitä kautta toisille vierailijoille.

Koska internet-sivuston käyttäjä, toisin kuin esimerkiksi maksullisten ohjelmien käyttäjä, ei ole millään tavoin taloudellisesti tai työnsä puolesta sitoutunut opettelemaan sivuston käyttöliittymän käyttöä, on hänellä matalampi kynnys lopettaa palvelun käyttö, jos tekniikka on liian vaikeasti omaksuttavaa. Tämän vuoksi sivuston käyttöliittymän tulee olla helposti opittavissa. Samasta syystä sen on myös mahdollistettava helppo liikkuminen sivustolla. Tämän työn tapauksessa haasteita saattaa aiheuttaa esimerkiksi sisällön suuri määrä.

Palvelua suunniteltaessa on tärkeää ottaa huomioon se, että vierailijat eivät välttämättä saavu sivustolle etusivun kautta, joten palvelun käyttötarkoituksen on oltava tunnistettavissa sivuston jokaisella sivulla. On myös hyvä pitää huolta siitä, että käyttäjä tietää sijaintinsa sivuston sisällä.

Löytääkseen haluamansa kaltaisen verkkokaupan käyttäjä käyttää sivustolla olevia hakuja. Erilaisia hakutarpeita varten sivulla on kolme erilaista hakua; pikahaku, haku ja tarkennettu haku. Pikahaun tulee toimia mahdollisimman nopeasti ja olla aina helpoiten löydettävissä. Tavallisen haun tulee olla helposti löydettävissä ja sen käyttö tulee olla vaivatonta. Tarkennettu haku saa löytyä linkin takaa, ja sen käyttö voi olla vaativampaa.

Sivusto listaa haun tulokset näyttäen vain tärkeimmän osan kaupan tiedoista. Listauksen tulee olla selkeä, koska hakutuloksia saattaa tulla paljon hakusanasta riippuen. Käyttäjän tulee voida uudelleenjärjestää hakutulosten listausta halutun muuttujan mukaan, ja hakutulosten vertailu tulee olla helppoa silmämääräisesti. Hausta olisi hyvä myös päästä kaupan kotisivuille suoralla linkillä. Hakuun ja tulosten listaukseen tulee kiinnittää erityishuomiota suunnittelussa, koska se on sivuston tärkein tehtävä.

Hakutulokset näyttävältä sivulta käyttäjä pääsee halutessaan katselemaan näkymää haluamansa kaupan yksityiskohtaisista tiedoista. Kaupan esittelevän sivun tärkeimmät tiedot tulee näkyä selaimessa ilman sivun vieritystä.

Kauppojen tietojen lisäys sivulle tapahtuu käyttäjien toimesta. Käyttäjät voivat myös lisätä käyttäjäkokemuksiaan toisten käyttäjien lisäämien kauppojen tietoihin. Tietueiden lisääminen sivustolle tulee tehdä käyttäjille mahdollisimman nopeaksi ja yksinkertaiseksi, jotta sivustolle saataisiin mahdollisimman kattava sisältö. Kommenttien lisäyksen kohdalla se tullee olemaan helppoa, mutta kauppojen kaun kannalta merkittäviä tietoja on paljon, mikä tekee niiden yksinkertaisesta esityksestä haastavaa.

Tietueita ja kommentteja voivat lisätä sivustolle vain rekisteröidyt käyttäjät. Tällä pyritään siihen, että sivustolle tulevat vihamieliset ja sopimattomat sisällöt voidaan jäljittää ja poistaa mahdollisimman helposti. Rekisteröitymiseen ja sisäänkirjautumiseen liittyvä informaatio ja linkit tulee löytyä sivustolta helposti. Toimien tulee olla nopeasti suoritettavia ja yksinkertaisia, jotta sivulle saataisiin mahdollisimman paljon rekisteröityneitä käyttäjiä kommentoimaan ja lisäämään tietoa kaupoista.

Rekisteröinnin, sisäänkirjautumisen ja hakujen syötöissä tapahtuu kirjoitusvirheitä, tuloksettomia hakuja ynnä muita sellaisia. Näiden varalle on suunniteltava myös omat vikailmoituksensa.

Palvelun suunnittelussa tulee ottaa huomioon myös se osa yleisöstä, joka ei niinkään etsi jotain tiettyä tuotetta tai kauppaa, vaan haluaa viettää aikaa sivustolla selaten erilaisia kauppoja. Heille tulee mahdollistaa kauppojen mukava ja vaivaton selailu ilman hakuehtoja.

Sivuston tulee olla vetoava kohderyhmälleen, eli verkosta ostaville ihmisille. Etsimällä heistä löytynee erilaisia tilastoja. Sivuston tulee antaa itsestään luotettava ja helposti lähestyttävä kuva, jotta kävijät haluavat tehdä hakuja, rekisteröityä sekä lisätä tietoja ja kommentteja. Sivustolla tulee myös voida viettää mukavasti pidempiäkin aikoja.

## **3 KÄYTTÄJÄRYHMÄN MÄÄRITTELY**

Suunnitellessa käyttöliittymää ei välttämättä kannata lähteä ajatuksesta, että tuloksen tulisi miellyttää kaikkia ja ottaa huomioon kaikki erityistapaukset. Kaikille sopivat ratkaisut harvoin miellyttävät ketään. Parempi on ajatella todennäköistä käyttäjää, tai kehittää erilaiset käyttöliittymät eri käyttäjäryhmille. (Kuutti 2003, 120-121.) Todennäköistä käyttäjää lähdettiin etsimään tilastokeskuksen tuottamien verkkokaupan ja internetin käyttöä koskevien tilastojen pohjalta.

Tilastokeskuksen vuonna 2010 tuottamien tilastojen mukaan 65 % suomalaisista 16-74 vuotiaista olivat asioineet verkkokaupassa ainakin kerran elämässään. Viimeisen kolmen kuukauden aikana ostoksia on tehnyt 41 % vastaajista. Verkkokaupaksi Tilastokeskus tilastoi, kansainvälisesti sovitun määritelmän mukaisesti, sähköisesti tilatut tuotteet ja palvelut riippumatta niiden maksu-, tai toimitustavasta. (Tilastokeskus 2010.) Työssä tapahtuvaa verkko-ostamista ei ole tilastoitu. Tilasto on tuotettu puhelinhaastattelujen pohjalta. (Nurmela & Sirkiä 2004.)

Naisten osuus verkko-ostajista on pysytellyt jo vuosia noin puolessa (Tilastokeskus 2010). Vuonna 2001 se oli noin kolmannes, mutta vuoteen 2006 mennessä ero oli kaventunut olemattomiin. (Sirkiä 2006.)

Ikänsä puolesta suomalainen verkko-ostaja ei vastaa keskimääräistä Internetin käyttäjää. Vaikka 65-74 vuotiaat käyttävätkin Internetiä enenevässä määrin, he eivät edelleenkään osta verkosta. Eniten verkosta ostavat 25-34 vuotiaat. Ylipäänsä verkosta ostaminen on huomattavasti yleisempää 16-44 vuotiaiden ryhmissä verrattuna 45-74 vuotiaiden ryhmiin. (KUVIO 1.)

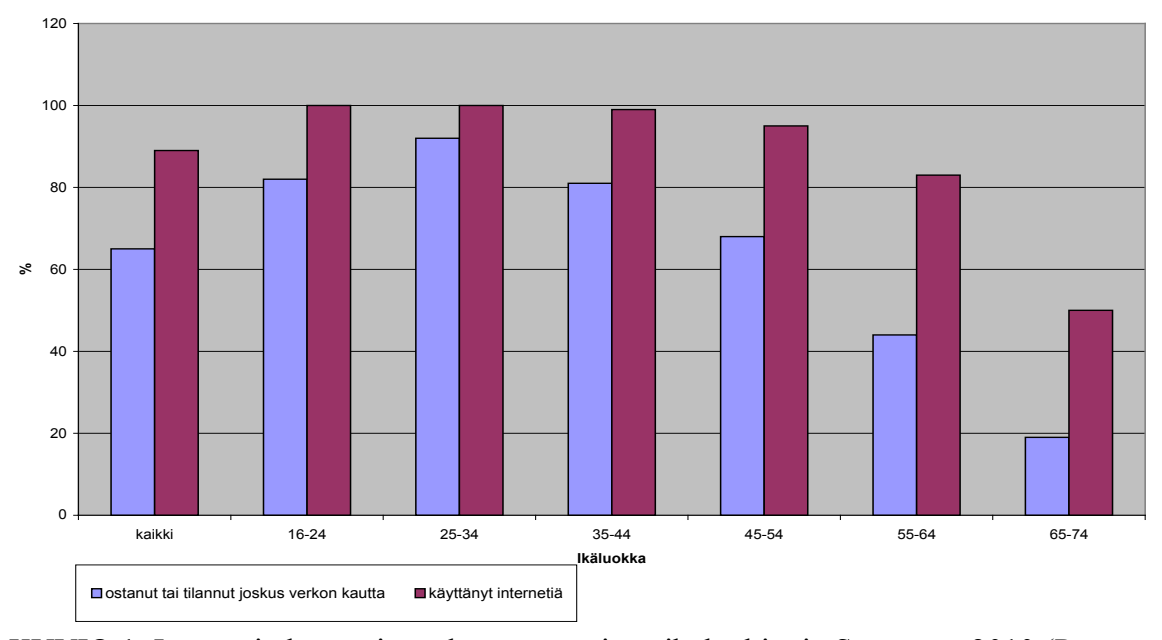

KUVIO 1. Internetin käyttö ja verkosta ostaminen ikäluokittain Suomessa 2010 (Perustuen Tilastokeskus 2010.)

Verkosta ostaminen on sitä yleisempää mitä kaupunkimaisemmassa ympäristössä asutaan. Eniten siis verkosta ostaneita on pääkaupunkiseudulla ja vähiten taajaan asutuissa ja maaseutumaisissa kunnissa. Suuret kaupungit ja kaupunkimaiset kunnat sijoittuvat siihen välille. Ero ostamisessa ryhmien välillä on samansuuntainen, mutta hiukan suurempi, kuin ero internetin käyttämisessä. (KUVIO 2.)

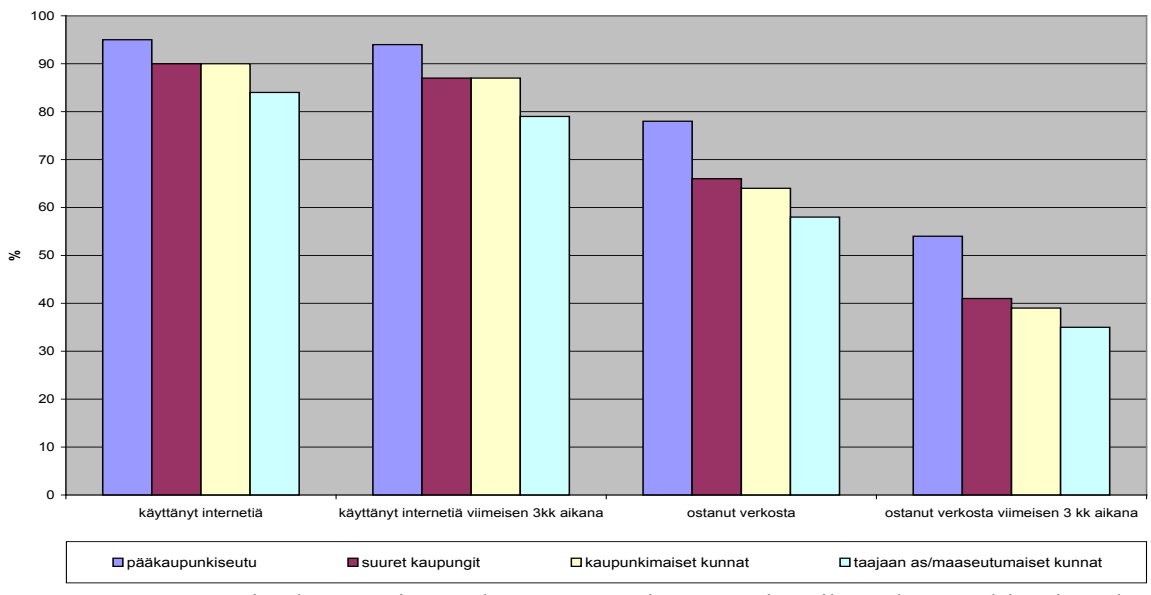

KUVIO 2. Internetin käyttö ja verkosta ostaminen asuinpaikan kaupunkimaisuuden mukaan 2010 (Perustuen Tilastokeskus 2010.)

Verkosta ostajia on tyypillisesti tietyissä toimissa. Opiskelijoista 81 prosenttia, sekä työssäkäyvistä 75 prosenttia, mutta eläkeläisistä vain 24 prosenttia on joskus tilannut netistä. (Tilastokeskus 2010.)

Kaikesta edellämainitusta voi päätellä, että sivuston aiheesta kiinnostunut ihminen on todennäköisimmin 25-34 –vuotias, kaupunkimaisessa ympäristössä asuva, työssäkäyvä nainen tai mies. Työssäkäyväksi kohdekäyttäjä arvioitiin siksi, että vaikka työssäkäyvien keskuudessa verkosta ostaminen on harvinaisempaa kuin opiskelijoilla, ryhmä on kuitenkin kokonaisuudessaan suurempi.

#### **4 PROTOTYYPIN VALMISTUS**

Tuotteen käytettävyyttä voidaan testata jo ennen sen valmistumista käyttämällä prototyyppiä. Tämä on kannattavaa, koska sen avulla saadaan selville suunnitelman heikkoudet jo ennen resursseja kuluttavaa toteutusvaihetta.

Prototyypin testauksen jälkeen valmis tuote voidaan rakentaa täysin alusta asti uudelleen tai edelleenkehittää prototyypistä. Kuutin mukaan edellinen on kannattavampaa ja lähes välttämätöntä muun muassa siksi, että prototyyppi usein sisältää huonolaatuista koodia ja kokemuksen perusteella prototyypin pohjalta rakennetut ohjelmistot on jouduttu uudelleenrakentamaan myöhemmin alusta asti. (Kuutti 2003, 113-115.)

Prototyyppi voidaan rakentaa koko ohjelmistosta tai vain sen osasta ja niitä voi olla eritasoisia. Erityyppisiä prototyyppejä ovat ainakin toiminnallinen prototyyppi, paperiprototyyppi, Ozin velho, emulaatio ja simulaatio. (Kuutti 2003, 104-112.) Tässä opinnäytetyössä toteutettiin toiminnallinen prototyyppi, joten sitä käsitellään enemmän seuraavaksi.

Toiminnallinen prototyyppi on kaikista prototyypeistä pisimmälle viety. Se muistuttaa eniten valmista tuotetta ja siinä on mukana sen toiminnallisuus. Kuitenkaan prototyypin valmistukseen ei kannata kuluttaa yhtä paljon resursseja, kuin lopullisen tuotteen valmistukseen. Resursseja voidaan pääasiassa säästää karsimalla joko ominaisuuksia, toiminnallisuutta, tai ohjelmistotyötä. Ominaisuuksia karsimalla saadaan aikaan prototyyppi, jossa on osa koko sovelluksen ominaisuuksista ja jota on helppo testata käytössä. Toiminnallisuutta karsimalla syntyy käyttöliittymältään valmista tuotetta muistuttava tuote, jossa osa toiminnoista ei kuitenkaan ole käytettävissä, mikä vaikeuttaa testaamista. Ohjelmistotyöstä voidaan karsia, koska prototyyppiä käytetään vain kerran testausmielessä. Karsimista voi tehdä vikatilanteiden siedosta, koneen käytön optimoinneista, koodin laadussa, tehokkuudessa, tai käyttämällä yksinkertaisempia teknologioita. (Kuutti 2003, 105-107.)

Työn prototyypistä karsittiin toiminnallisuutta ja ohjelmistotyötä. Toiminnallisuutta karsittiin siltä osin, mikä ei ole käytettävyyden tai sen testauksen kannalta merkittävää, kuten esimerkiksi sivuston tietoihin, tai usein kysyttyihin kysymyksiin vievien linkkien osalta. Lisäksi esimerkiksi kirjautuminen tai rekisteröityminen voi tapahtua millä tahansa käyttäjänimellä, salasanalla, tai sähköpostiosoitteella, koska niiden toteutus olisi vienyt liikaa aikaa saavutettuun hyötyyn verrattuna. Ylipäänsä prototyypin toiminnallisuus on vain näennäistä, koska sen taustalla ei toimi tietokantaohjelmaa, josta hakujen tulokset haettaisiin. Ohjelmointityöstä karsittiin toteuttamalla prototyyppi Flash-tekniikalla sivunkuvauskielten ja internetohjelmoinnin sijaan. Tämä vaati vähemmän opiskelua ja oli nopeampaa, koska elementtien asettelun saattoi tehdä manuaalisesti.

### **4.1 Informaatioarkkitehtuuri**

Informaatioarkkitehtuurilla tarkoitetaan verkkopalvelun kokonaisuuden suunnittelua, jossa päämääränä on hyvä käytettävyys. Sivun informaatioarkkitehtuuria suunnitellessa tulee ottaa huomioon muun muassa kustannukset, käyttäjän tarpeet, käyttöliittymä, pisteiden väliset yhteydet ja liikkumistapa. Hyvin suunnitellulla sivulla käyttäjän on helppo liikkua paikasta toiseen, löytää etsimänsä ja viihtyä pidempiä aikoja. (Hatva 1998, 27-28.)

Sivuston informaatioarkkitehtuuria suunnitellessa suunnittelija työskentelee sisällön rakenteiden parissa etsien asioiden välisiä yhteyksiä ja luokitellen informaatiota. Suunnittelija luo informaatiolle rakenteen ja kartoittaa sen niin, että muiden on helpompi löytää itsenäisesti tarvitsemansa sisältö. Tiedon löytymiselle merkittävää on rakenteiden ja yhteyksien esitystapa. Esitystavalla voidaan tuoda esiin painotuksia, korostaa, erottaa tai yhdistää, viestiä hierarkisia suhteita, sekä ohjata käyttäjän huomiota. Tämä on tuttua graafisen suunnittelun puolelta, mutta nyt sitä käytetään erityisesti informaation esittämiseen. (Veen 2001, 79.)

Käyttäjien tarpeita, joihin sivusto pyrkii vastaamaan ovat muun muassa tarve löytää omiin tarkoituksiinsa sopiva verkkokauppa, tarkastaa vieraasta kaupasta ostosta harkitessaan muiden ostajien käyttäjäkokemukset, vertailla kilpailevia verkkokauppoja tai vain selata kauppoja, joiden tuotteista on kiinnostunut. Kolmeen ensimmäiseen tarpeeseen vastaa erilaiset haut. Esimerkkihenkilö, jolla on tarve löytää omiin tarkoituksiinsa sopiva verkkokauppa, haluaa ostaa iPhonen. Koska punnan kurssi on sillä hetkellä matalalla hän haluaa ostaa sen Englannista. Palvelu vastaa hänen tarpeisiinsa mahdollisuudella hakea Englannissa toimivat verkkokaupat, jotka myyvät puhelimia tai joihin on yhdistetty asiasana "iPhone". Toinen esimerkkihenkilö, jolla on tarve tarkastaa muiden ostajien käyttäjäkokemuksia, on löytänyt erittäin edullisen Hong Kongissa sijaitsevan verkkokaupan. Kuitenkin hän empii, koska ei tunne ketään, kuka olisi ostanut kyseisestä verkkokaupasta. Sivustolla hän voi etsiä kyseisen kaupan sen nimen tai osoitteen perusteella ja lukea toisten käyttäjien kommentteja ja arvosanoja. Kolmannella esimerkkihenkilöllä on tarve vertailla kilpailevia verkkokauppoja. Hän haluaa ostaa maastopyörän paikasta, jolla on paras takuupalvelu. Hän voi hakea pyöräkaupat ja tarkastaa niiden käyttäjäkokemuksista miten takuuasiat liikkeissä ovat hoituneet.

Neljännellä esimerkkihenkilöllä on ylimääräistä aikaa, eikä mitään tiettyä mielessään. Häntä kiinnostaisi hakea jotain, mutta mitään ei juuri nyt tule mieleen. Häntä varten on kauppojen selaus. Siellä hän voi esimerkiksi selailla lävitse kaikki sivuston kauppoihin yhdistetyt asiasanat ja klikata näkyviin vaikkapa kaikki retromuotia myyvät kaupat ja lähteä ikkunaostoksille.

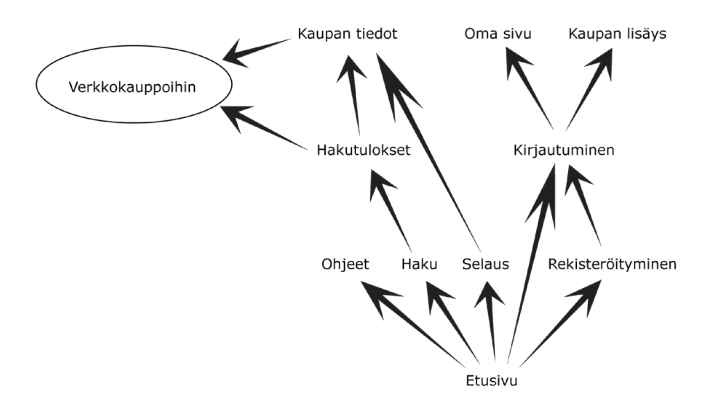

KUVIO 3. Hahmotelma siitä, miten sivustolla liikutaan.

Tässä työssä päätettiin ensin erottaa sivun käyttäjälle merkittävät sivut niistä, jotka sivulta on hyvä löytyä, mutta jotka eivät ole sivuston toiminnallisuuden kannalta merkittäviä. Ensimmäiseen ryhmään valikoituivat etusivu, haku, selaus, kaupan lisäys, rekisteröityminen, ohjeet ja käyttäjän oma sivu. Ne sijoitettiin isoiksi linkeiksi päävalikkoon sivun yläreunalle. Toiseen ryhmään jäivät UKK eli usein kysytyt kysymykset, yhteystiedot, tietosuoja ynnä muuta sellaista. Ne sijoitettiin pieninä linkkeinä sivun alareunaan. Tällä tavoin käyttäjälle välittyy päänavigaation avulla sivun tarkoitus ilman, että asiaankuulumattomat linkit häiritsevät kokonaisuuden hahmottumista. Myös usein tarvittujen toimintojen löytäminen on helpompaa, kun vaihtoehtoja on vähäisempi määrä.

Etusivu | Haku | Selaa kauppoja | Lisää kauppa | Rekisteröityminen | Ohjeita | Oma sivu KUVIO 4. Prototyypin navigaatio.

Yksityiskohtainen haku päätettiin linkkinä sijoittaa etusivun viereen, koska se on tärkein sivuston toiminnoista ja oletettavasti ensimmäinen, jota käyttäjä haluaa kokeilla. Hakusivulla tiettyä kauppaa voi hakea avoimilla tekstikentillä verkkokaupan nimen tai internet-osoitteen perusteella. Myös sanahaussa on avoin tekstikenttä, jolla voi etsiä kauppoja haluamallaan asiasanalla. Kielen, sijaintimaan, kategorian, maksu- ja toimitustavan perusteella hakemiseen käytetään erilaisia valikkoja. Oletuksena näissä on valittuna radiobutton-tyyppinen "kaikki", jolloin valikko on piilotettuna. Käyttäjän valitessa radiobuttonin "vain valitut" avautuu valikko, josta näkyvät eri hakuvaihtoehdot. Maksu- ja toimitustapa valitaan checkbox-tyyppisillä valitsimilla, koska niitä voi valita useita yhtä aikaa. Sijaintimaa- ja kategoria-valikoissa on enemmän vaihtoehtoja, kuin maksu- ja toimitustavoissa ja siksi ne valitaan järjestetyltä listalta. Sijaintimaat ovat aakkostetussa listassa ja kategoriat ylä- ja alakategorioiden mukaisessa järjestyksessä. Kielet valitaan kirjoittamalla kielen muutama alkukirjain tekstikenttään, jolloin avautuu valittavaksi kaikki samoilla kirjaimilla alkavat kielet. Käyttäjälle ei ole tarpeen esittää listaa kaikista mahdollisista kielistä, koska käyttäjä tietää osaamansa kielet muutenkin. Lisäksi hakuun voi määritellä alarajan kaupan käyttäjien antamalle arvosanalle valitsemalla luvun nollasta viiteen radiobuttoneita käyttäen.

Vähemmän tarkkoja hakuja varten ja ihmisille, jotka eivät koskaan käytä kaavakehakuja, sivulla on pikahaku. Tämä elementti on pysyvänä sivuston joka sivulla. Alusta asti oli selvää, että pikahaku toteutetaan pudotusvalikoilla. Siitä huolimatta pikahaun toteuttamiseen oli ehdolla muutamia erilaisia toteutustapoja. Ensinnäkin, tapahtuisiko itse haku kaikkien valintojen jälkeen napin painamisella vai ladattaisiinko jokaisen valinnan jälkeen ruudulle sen hetkisen valinnan hakutulokset. Päädyttiin ensimmäiseen vaihtoehtoon, koska sillä tavoin vältytään sivun lataukselta joka välissä, mikä turhauttaa käyttäjää, joka tietää mitä haluaa hakea ja lisäksi nappi, jossa lukee "Hae" on vahva visuaalinen viesti alueen toiminnallisuudesta. Toiseksi, voisiko pudotusvalikoista valita vain yhden vaihtoehdon, vai useampia kerralla. Useamman valinnan voisi toteuttaa esimerkiksi niin, että valikosta eri kerroilla valitut vaihtoehdot listautuisivat pudotuvalikkoelementin ylä- tai alapuolelle. Listasta niitä voisi poistella painamalla valinnan vieressä olevaa pientä sulkemispainiketta. Ensimmäistä vaihtoehtoa pidettiin parempana, koska pudotusvalikkoa käyttäessä valinta yleensä vaihtuu eikä summaudu, kun valikosta tehdään uusi valinta. Tällä tavalla pikahaku myös pysyy yksinkertaisena ja nopeana tapana tehdä hakuja. Kolmanneksi piti tehdä valinta siitä, millä kriteereillä pikahakuja voi tehdä. Tietokantaan on tallennettu tieto kaupan nimestä, verkko-osoitteesta, sijaintimaasta, palvelukielistä, tuotekategoriasta, toisten käyttäjien antamista arvosanoista, maksutavoista, toimitustavoista sekä käyttäjien antamia hakusanoja. Järkevää pudotusvalikkoon perustuvaa hakua ei saada aikaiseksi ainakaan kaupan nimeen tai osoitteeseen liittyen, eikä kaikkien hakusanojenkaan listauksesta pudotusvalikkoon olisi hyötyä, joten ne jätettiin pois hausta. Myös toimitustapa-valikko jätettiin pois, koska arveltiin, ettei pääosa käyttäjistä ole kiinnostunut siitä.

Etusivu | Haku | Selaa kauppoja | Lisää kauppa | Rekisteröityminen | Ohjeita | Oma sivu

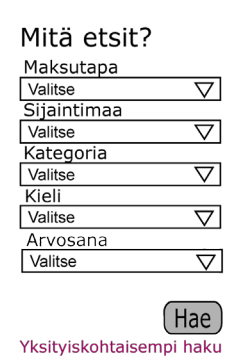

KUVIO 5. Pikahaku suhteessa navigaatiopalkkiin.

Hakutulosten listauksen toteuttamisessa kompromissi piti tehdä sen välillä, kuinka paljon kaupasta halutaan kertoa jo heti hakutulossivulla ja kuinka paljon tilaa halutaan antaa yksittäiselle hakutulokselle. Rullattavalla nettisivulla ei korkeussuunnassa tule tilasta pulaa, mutta kuitenkin päädyttiin listaamaan kaikki tiedot yhdelle riville vierekkäin. Tällöin kauppojen tiedot muodostavat ikäänkuin taulukon ja tulosten vertailu nopeasti silmäilemällä on helpointa. Tuloksien luettavuutta parannettiin myös taustavärillä, joka on joka toisen hakutuloksen taustalla. Taulukon sarakkeiksi sopivia tietoja ovat sellaiset, jotka saavat vain yhden arvon, eli kaupan nimi, osoite, sijaintimaa, kategoria, ja keskimääräinen arvosana. Hakutulosten listauksesta jätettiin kaupan osoite pois, mutta tilalle laitettiin symboli, josta klikkaamalla avautuu verkkokaupan oma sivu uudessa selainikkunassa. Lisäksi yhdeksi sarakkeeksi laitettiin kommenttien lukumäärä, koska se kertoo käyttäjälle kaupan suosiosta ja siitä kannattaako klikata itsensä niitä lukemaan. Hakutulokset voi järjestää jokaisen sarakkeen sisällön mukaan nousevasti tai laskevasti klikkaamalla sarakkeen otsikkoa. Tällä tavoin käyttäjä voi vaikuttaa tiedon esittämiseen oman tarpeensa mukaan.

| <b>Hakutulokset</b> |             |                             |   | 25 tulosta sivulla             |
|---------------------|-------------|-----------------------------|---|--------------------------------|
| << Takaisin hakuun  |             |                             |   | << Edelliset 1234 Seuraavat >> |
| Kaupan nimi         | Sijaintimaa | Kategoria                   |   | Arvosana                       |
| Nimi kaupan         | Suomi       | Vaatetus - naisten vaatteet |   | 434442                         |
| Nimi kaupan         | Englanti    | Vaatetus - naisten vaatteet | 5 | <b>以及以及义</b>                   |
| Nimi kaupan         | Yhdysvallat | Vaatetus - naisten vaatteet | 8 | <b>はなな</b> なな と                |

KUVIO 6. Hakutulosten esitys.

Kauppojen tietojen sivulla sisältö koostuu ensinnäkin kaupan tiedoista, toiseksi käyttäjäkommenteista ja kolmanneksi oman kommentin lisäysmahdollisuudesta. Sisällön sijoittamista harkittiin joko yhdelle leveälle palstalle, kahdelle palstalle, joista toinen on leveä ja toinen kapea, tai eri välilehdille. Välilehtiä päätettiin olla käyttämättä, koska niitä ei käytetä missään muuallakaan sivustolla. Yhdellä palstalla sisältö vaikutti luettelomaiselta ja käyttäjien kommentit jäivät pois sivun näkyvästä osasta, koska ne jouduttiin sijoittamaan muiden tietojen alapuolelle. Sommittelussa päädyttiin ratkaisuun jossa käyttäjäkommentit sijoitettiin vasemmalle puolelle leveälle palstalle, koska ne ovat tärkein sisältö ja koska ne ovat tekstiä ja näin ollen helpompi lukea leveämmältä palstalta. Kaupan tiedot sijoitettiin kapealle palstalle oikealle. Nämä tiedot ovat tärkeitä lähinnä hakuja tehdessä, mutta ei luettuna sisältönä käyttäjälle ja ne sopivat kokonsa ja muotonsa puolesta kapealle palstalle. Leveämmällä palstalla ne jättäisivät tilaa tyhjäksi vaakasuunnassa. Näiden lisäksi sivulla on vielä kommentointiominaisuus. Kommentoinnin olisi voinut hoitaa esimerkiksi linkillä sivulle, jolla on kommentin lähetystoiminnot. Käyttäjän mielipiteelle kaupasta päätettiin tehdä oma laatikkonsa, jossa näkyy kirjautuneille käyttäjille heidän oma kommenttinsa ja arvosanansa kyseiselle kaupalle. Kirjautumattomille ja niille jotka eivät ole kommentoineet kyseistä kauppaa, samalla paikalla näkyy linkki, jossa kehotetaan kertomaan mielipiteensä kaupasta. Laatikko on sijoitettu sivulla käyttäjien mielipiteiden yläpuolelle.

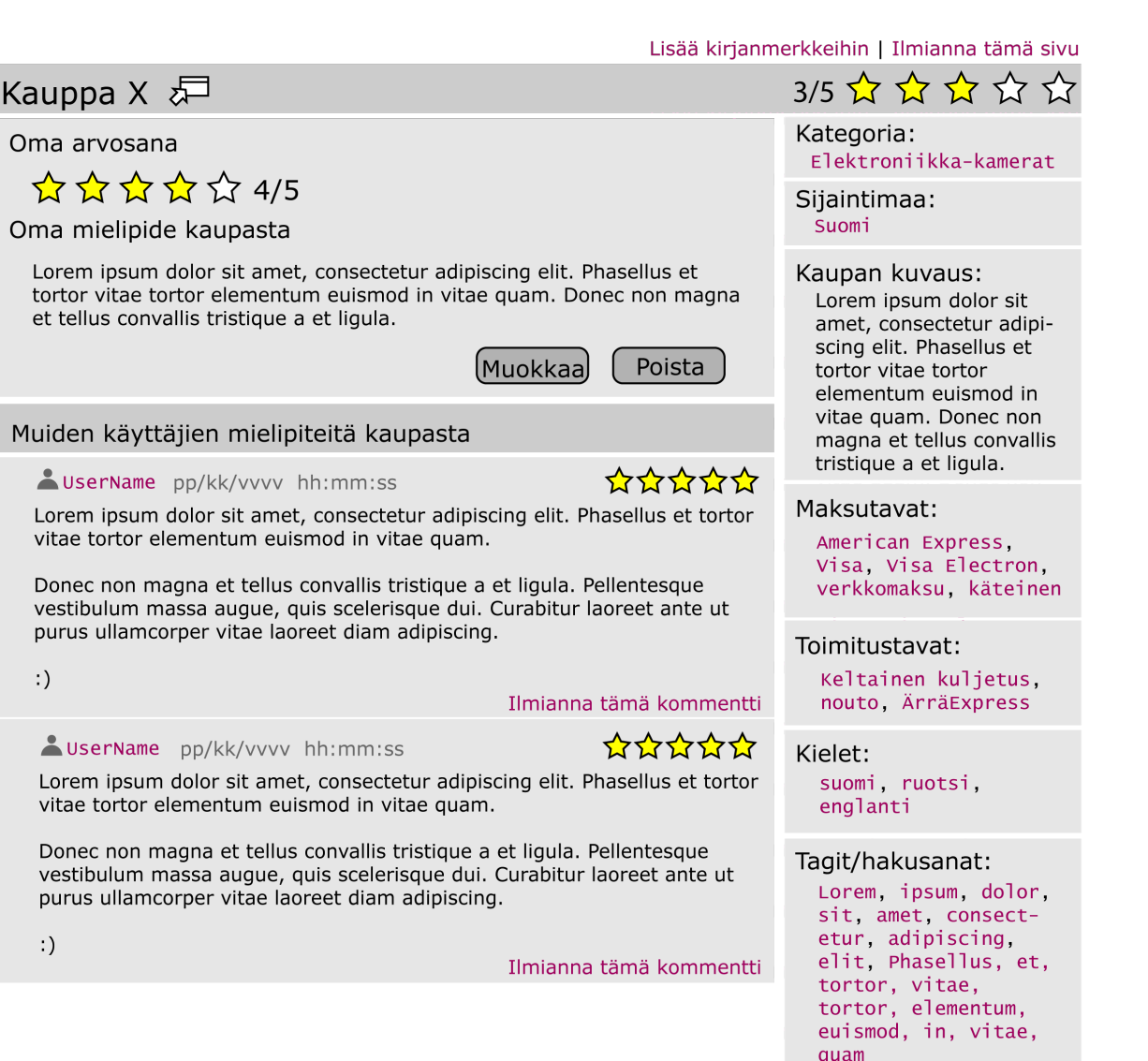

KUVIO 7. Kaupan sivun asettelu.

 $:$ )

 $:$ )

Sivuston sisällä navigointia toteutettaessa on hyvä muistaa, että sivustolla pitää voida liikkua muutenkin, kuin päävalikon kautta ylhäältä alas hierarkisesti. Eksyminen on kuitenkin todennäköisempää, jos kaikki sivustolla on klikattavissa. Kaikki sivulla esiintyvät kauppojen nimet ovat aina linkkejä kyseisen kaupan tiedot listaavalle sivulle. Kaupan tietojen sivulla olevista tiedoista osa on linkkejä. Linkkeinä toimii kategoria, kielet, sijaintimaa, hakusanat, maksu- ja toimitustavat. Näitä klikkaamalla pääsee tarkastelemaan kaikkia kyseisen ehdon täyttäviä kauppoja. Hakutulosten listauksessa sen sijaan muita kuin kaupan nimea ei voi klikata, koska se oletettavasti aiheuttaisi hämmennystä. Käyttäjänimeä klikkaamalla pääsee tarkastelemaan, mitä kauppoja kyseinen käyttäjä on kommentoinut, arvostellut tai lisännyt. Tämä lisää luottamusta käyttäjien välille.

Ajanvietettä hakevaa käyttäjää varten on sivustolla Selaa–sivu, jossa kauppoja voi selata joko kategorian, nimen tai hakusanan perusteella. Sivulla on lueteltuna kaikki ylä- ja alakategoriat. Niitä klikkaamalla saa listan kaikista kyseiseen kategoriaan kuuluvista kaupoista. Nimen perusteella selaaminen tapahtuu klikkaamalla aakkosten jotakin kirjainta josta pääsee kauppojen aakkosellisessa listauksessa kyseisen kirjaimen kohdalle. Lisäksi selaa –sivulla on listattuna kaikki sivustolla esiintyvät hakusanat, joista pääsee katsomaan kaupat joille on annettu kyseinen asiasana.

Kaupan lisäys tapahtuu muuten samanlaisella kaavakkeella, kuin yksityiskohtainen haku, mutta siinä on omat erikoisuutensa. Lisäyskaavakkeessa ei ole piilotettuja valikkoja, koska käyttäjän tulee mielellään täyttää niistä mahdollisimman moni. Sijaintimaa ja kategoria valitaan pudotusvalikosta listan sijaan, koska kaupalla voi olla vain yksi sijaintimaa ja kategoria, kun taas haussa voi hakea useassa maassa, tai kategoriassa olevia kauppoja. kielet valitaan listalta. Hakusanoille tarkoitettu tekstikenttä on isompi kuin hakusivulla, koska lisättäviä hakusanoja voi olla paljon. Lisäksi on tekstikentät kaupan vapaamuotoiselle kuvaukselle ja omalle mielipiteelle, josta tulee kaupan ensimmäinen kommentti.

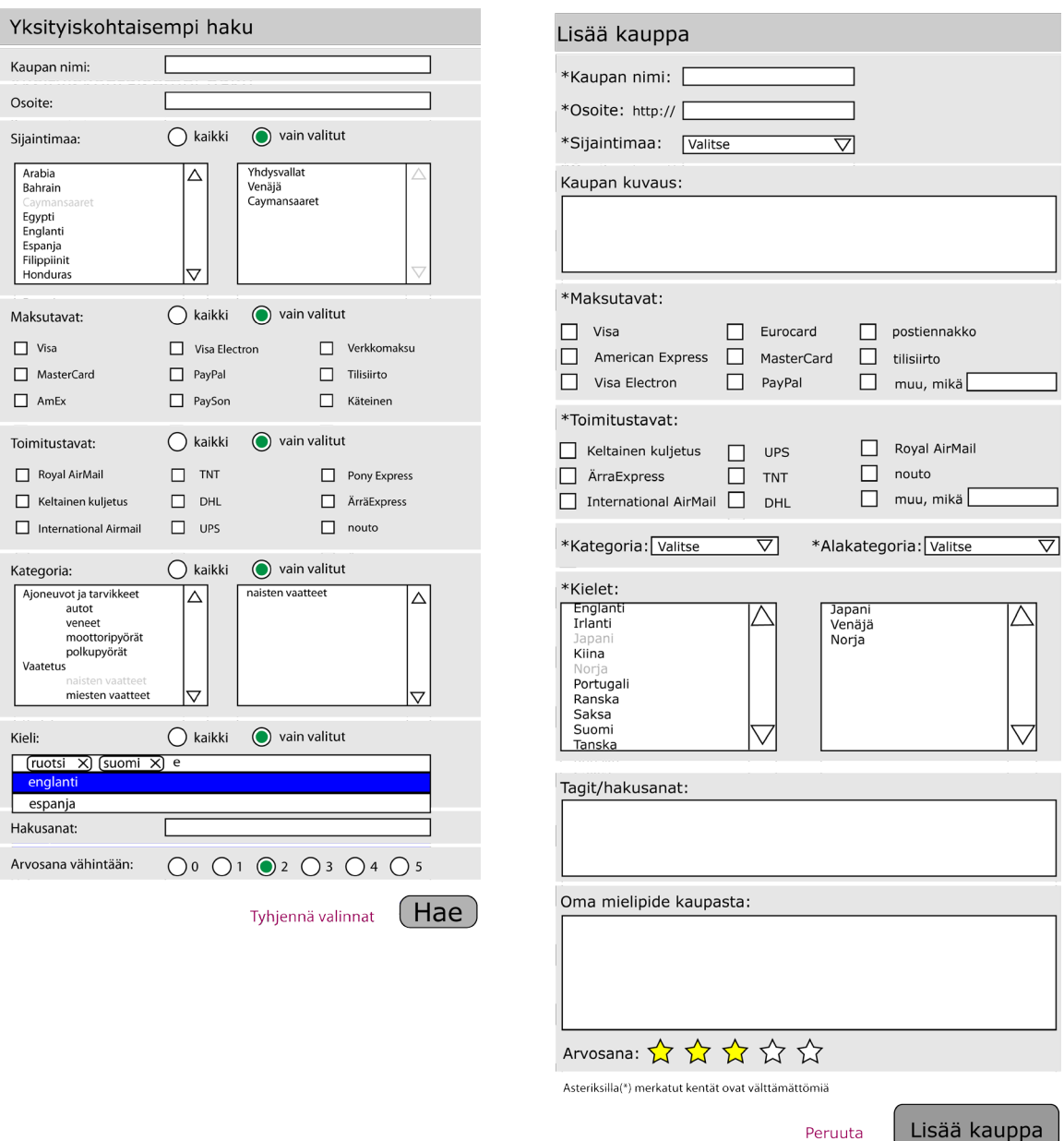

KUVIO 8. Kaavakkeet yksityiskohtaiselle haulle ja kaupan lisäykselle.

Sivuston käyttöön liittyvät ohjeet ovat omalla sivullaan jaoteltuna aihealueisiin. Sivustolle voidaan sijoittaa kysymysmerkkejä, joista klikkaamalla avautuu kyseiseen tilanteeseen tarkoitettu ohje.

Oma sivu on käyttäjätilin hallinnoimista varten. Sielä käyttäjä voi tarkastella lisäämiään kauppoja, kommentteja ja arvosanoja. Sivulla käyttäjä voi myös vaihtaa salasanansa. Kirjanmerkit eli käyttäjän muistiin merkitsemät kaupat löytyvät myös sieltä. Käyttäjä lisää kaupan kirjanmerkkeihin klikkaamalla kaupan tietojen sivulla olevaa linkkiä. Tämä toiminto on merkittävä mielenkiintoisten kauppojen uudelleenlöytämisen kannalta ja ilman tätä toimintoa kommenttiosiot saattaisivat täyttyä tarkoituksettomista viesteistä, joita käytetään muistiinmerkitsemiseen. Oman sivun tiedot ovat oletusarvoltaan piilotettuina ja tulevat klikkaamalla esiin, koska ahkeralla kommentoijalla ja arvostelijalla sivu saattaisi paisua hankalaksi käyttää.

### **4.2 Konventiot nettiliittymien suunnittelussa**

Yksi merkittävä käytettävyystekijä on yhtenäisyys. Johdonmukaisuus sivuston toiminnan suunnittelussa rakentaa sivuston yhtenäisyyttä, mutta käytettävyyteen vaikuttaa myös sivuston yhtenäisyys käyttäjien internetin käyttöön liittyvien tottumusten kanssa. Sen vuoksi sivuston toteutuksessa kannattaa ottaa huomioon tietyt vakiintuneet konventiot. Tällä tavoin sivun elementtien sommittelulla voidaan viestiä käyttäjälle paljon. Tottunut internetin käyttäjä tunnistaa sivulla olevien tekstialueiden, nappien, valikoiden ynnä muiden sellaisten tarkoituksen niiden sijainnin perusteella (Veen 2001, 46).

Internetin alati muuttuvan luonteen vuoksi parhaan käsityksen internetsuunnittelun toimintatapojen nykytilasta saa menemällä internetiin ja tarkastelemalla suosittujen sivustojen toteutustapoja. Yleisin totuttu tapa on sijoittaa ylös vasemmalle sivuston nimilogo ja tuotemerkki, joita klikkaamalla siirtyy sivuston etusivulle. Käytännössä lähes kaikki sivut toimivat näin. Tämä pätee myös työn sivustoon.

Haku on useimmiten sijoitettu yläpalkkiin keskelle, oikeaan reunaan, tai sille välille. Tähän ryhmään kuuluvaksi voi myös laskea poikittaisen navigaatiopalkin jatkeeksi oikealle sijoitetut haut. Toisinaan, mutta harvemmin haku on ylimpänä sivupalstalla oikealla tai vasemmalla. Yläpalkkiin sijoitettu haku ei tunnu tarvitsevan otsikkoa tai muuta vihjettä. Pelkkä napissa lukeva "hae" riittää tunnisteeksi. Sivupalkkeihin sijoitetuilla hauilla taasen on usein otsikko. Tässä työssä haku sijoitettiin tekstilaatikon ja napin muodossa yläpalkin oikeaan reunaan korkeussuunnassa noin puoliväliin. Nappiin laitettiin teksti "Hae!". Alle sijoitettiin myös linkki yksityikohtaisempaan hakuun.

Sisäänkirjautuminen on selkeästi useimmiten oikeassa yläkulmassa. Satunnaisesti se voi löytyä oikeasta sivupalkista, tai ylhäältä keskeltä. Linkkiä kirjautumissivulle, sekä tekstilaatikoita ja nappia käytetään molempia. Sisäänkirjautumiseen viitataat termeillä "kirjautuminen", "kirjaudu", "kirjaudu sisään" ja "sisään". Tämän sivuston sisäänkirjautuminen sijoitettiin oikealle yläkulmaan hakulaatikon yläpuolelle. sisäänkirjautuminen tapahtuu kirjoittamalla sähköpostiosoite ja salasana tekstilaatikoihin ja painamalla nappia, jossa lukee "sisään >>". Rekisteröitymättömiä varten on kirjautumisen alapuolella linkki rekisteröitymissivulle.

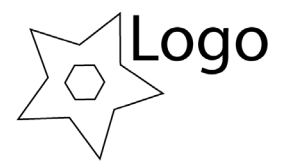

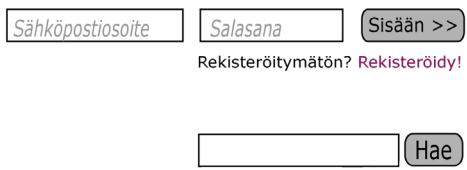

Etusivu | Haku | Selaa kauppoja | Lisää kauppa | Rekisteröityminen | Ohjeita | Oma sivu KUVIO 9. Yläpalkin sommittelu.

## **5 KÄYTETTÄVYYDEN HEURISTINEN ARVIOINTI**

Käytettävyyden heuristisella arvioinnilla tarkoitetaan käytettävyyden arvioimista heuristiikkoihin perustuen. Heuristiikat ovat listoja säännöistä ja tavoista, joita käytettävyydeltään hyvän käyttöliittymän tulisi noudattaa. Aiemmin on käytössä ollut jopa lähes tuhat sääntöä sisältäviä heuristisia listoja. Laajojen listojen soveltaminen on käytännössä kuitenkin vaikeaa, ellei mahdotonta. Siksi nykyään yleisimmin on käytössä noin kymmenen kohdan heuristiikat, kuten Nielsenin lista, joka on käytetyin heuristinen lista. (Kuutti 2003, 47.) Tämän työn arviointiin käytettiin Nielsenin listaa, joka sisältää Kuutin vapaasti suomentamana kohdat:

- 1. Vuorovaikutuksen käyttäjän kanssa tulee olla yksinkertaista ja luonnollista
- 2. Vuorovaikutuksessa tulee käyttää käyttäjän kieltä
- 3. Käyttäjän muistin kuormitus tulee minimoida
- 4. Käyttöliittymän tulee olla yhdenmukainen
- 5. Järjestelmän tulee antaa käyttäjälle kunnollista palautetta reaaliajassa
- 6. Ohjelmassa ja sen osissa tulee olla selkeät poistumistiet
- 7. Oikopolkuja ja tehokasta työskentelyä tulee tukea
- 8. Virheilmoitusten tulee olla selkeitä ja ymmärrettäviä
- 9. Virhetilanteisiin joutumista tulisi välttää
- 10. Käyttöliittymässä tulee olla kunnolliset avustustoiminnot ja dokumentaatio

Heuristinen arviointi voidaan suorittaa niin valmiille tuotteelle kuin prototyypille. Prototyypille suoritettava arviointi on kannattavaa, koska silloin ongelmat havaitaan varhaisessa vaiheessa. (Kuutti 2003, 48.) Prototyypin arviointi suoritettiin siinä vaiheessa, kun se oli saatu jotenkuten toimimaan. Yksityiskohtien toimimaan saaminen saattaisi osoittautua turhaksi arvioinnin jälkeen.

Useampaa arvioijaa käytettäessä jokainen arvioi käyttöliittymän erikseen ja vasta sen jälkeen tehdään yhteenveto löydetyistä virheistä. Näin löydetään monipuolisemmin virheitä, kun muiden löytämät virheet eivät ohjaa arvioijien huomiota. (Kuutti 2003, 48.) Arvioinnin suoritti kaksi henkilöä tahoillaan, joista toinen oli työn tekijä. Löydetyt käytettävyyspuutteet koottiin yhteen ja yhteenvedossa päätettiin, mitkä niistä ovat merkittäviä.

Heuristisen arvioinnin tuloksena syntyy lista käytettävyyspuutteista käyttöliittymässä. Jokaisessa virheessä viitataan heuristiikkaan, jota se rikkoo. (Kuutti 2003, 49.) Arvioinnissa löytyi eniten puutteita liittyen viidenteen ja kahdeksanteen heuristiikkaan "Järjestelmän tulee antaa käyttäjälle kunnollista palautetta reaaliajassa" ja "Virheilmoitusten tulee olla selkeitä ja ymmärrettäviä". Tämä johtui siitä, että palautteita ja virheilmoituksia ei oltu suunniteltu valmiiksi arviointivaiheessa, kuitenkin arviointi antoi käsityksen siitä, mitä palautteita tarvitsisi lisätä lopulliseen prototyyppiin.

Prototyypistä löytyi myös hiomattomia kieliasuja liittyen heuristiikkaan #2 "Vuorovaikutuksessa tulee käyttää käyttäjän kieltä". Lisäksi liittyen viimeiseen heuristiikkaan "Käyttöliittymässä tulee olla kunnolliset avustustoiminnot ja dokumentaatio" tietyt asiat kuten arvosana-asteikon käyttö ja rekisteröitymisen edut tarvitsevat jonkunlaisen avustustoiminnon. Koska "Vuorovaikutuksen käyttäjän kanssa tulee olla yksinkertaista ja luonnollista" havaittiin, että käyttöliittymä ei ole niin yksinkertainen, kuin se voisi olla. Liittyen heuristiikkaan #7 "Oikopolkuja ja tehokasta työskentelyä tulee tukea" havaittiin, että käyttäjä joutuu hakuja tehdessään joka kerta täyttämään uudelleen hakuun tiettyä kohtia, kuten osaamansa kielet, vaikka nämä hakuehdot eivät muutu hakujen välillä.

Heuristisen arvioinnin seurauksena käyttöliittymään päätettiin tehdä muutoksia. Muun muassa navigointivalikkoa muutettiin niin, että sisäänkirjautuneelle käyttäjälle ei näy rekisteröitymislinkki ja kirjautumattomalle ei näy oman sivun linkki. Hausta poistettiin mahdollisuus hakea osoitteella. Kaupan lisäyksestä poistettiin välivaihe, jossa tarkastetaan lähetettävät tiedot ennen lähetystä, sekä lisättiin ilmoitus tapahtuneesta ja linkit joista pääsee tarkastelemaan lisäämäänsä sivua tai lisäämään uuden kaupan. Tagit/hakusanat neuvottiin erottamaan pilkulla. Omalle sivulle lisättiin mahdollisuus poistaa oma käyttäjätili. Omalle sivulle lisättiin myös mahdollisuus määritellä osaamansa kielet, maksutapansa ja näytettävien hakutulosten määrä. Kaupan pistemäärän kertovat tähdet muutettiin erilaisiksi kuin tähdet, joilla kauppoja arvostellaan. Lisäksi lisättiin linkki tietoon rekisteröitymisen eduista.

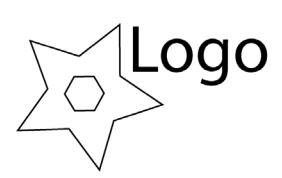

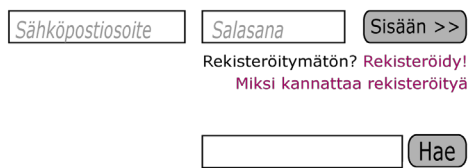

Etusivu | Haku | Selaa kauppoja | Lisää kauppa | Ohjeita | Rekisteröityminen

UserName | Kirjaudu ulos

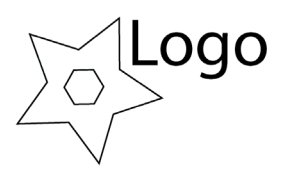

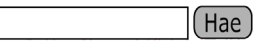

Etusivu | Haku | Selaa kauppoja | Lisää kauppa | Ohjeita | Oma sivu KUVIO 10. Yläosa kirjautuneena ja kirjautumattomana muutoksien jälkeen.

## **6 KÄYTETTÄVYYDEN TESTAUS**

Käyttäjätesteissä sovelluksen kohderyhmää mahdollisimman paljon vastaava käyttäjä suorittaa sovelluksella, tai sen prototyypillä ennalta määriteltyjä tehtäviä. Testin kulun perusteella testaajat tekevät johtopäätöksiä sovelluksen käytettävyydestä ja käytettävyyden puutteista. (Kuutti 2003, 68.)

Käyttäjätestausta ei ole mielekästä tehdä niin aikaiselle prototyypille, kuin heuristinen arviointi on mahdollista tehdä. Kuitenkin se kannattaa suorittaa kohtuullisen aikaiselle prototyypille, jotta sen pohjalta voidaan kehitystyötä viedä eteenpäin. Kehitystyön aikana voidaan suorittaa useampia käyttäjätestejä. Valmiitakin tuotteita voi testata, mikä on järkevää alettaessa suunnittelemaan uutta versiota vanhan tilalle. (Kuutti 2003, 68.)

Käyttäjätestauksella ja heuristisella arvioinnilla ei voi korvata toisiaan. Molemmilla tekniikoilla löytyy erilaiset virheet ja niilla on omat heikkoutensa. Käyttäjätestin heikkoutena on se, että testitilanne ei koskaan voi täysin vastata todellista käyttötilannetta. Testattavan käyttäytymiseen vaikuttaa se, että hän tietää olevansa tarkkailun alaisena. Testitilannetta suunnitellessa voi kuitenkin pyrkiä mahdollisimman paljon todellisuutta muistuttavaan asetelmaan. Ongelmana voi myös olla testihenkilöiden valinta. Ennakoitu käyttäjäryhmä ja sen perusteella valitut testihenkilöt eivät välttämättä vastaakkaan sovelluksen todellista loppukäyttäjää. (Kuutti 2003, 69.)

Käyttäjätestit tehtiin prototyypille siinä vaiheessa, kun heuristisessa arvioinnissa löydetyt puutteet oli korjattu ja prototyypin toiminnallisuutta lisätty. Toiminnalisuutta parannettiin niiltä osin, mikä oli merkityksellistä testauksen kannalta. Lisäksi joitain asioita, kuten radiobuttonin valinnalla avautuvat alueet, prototyypissä jouduttiin muuttamaan testausversioon, koska niiden toiminnallisuutta ei osattu toteuttaa flashilla.

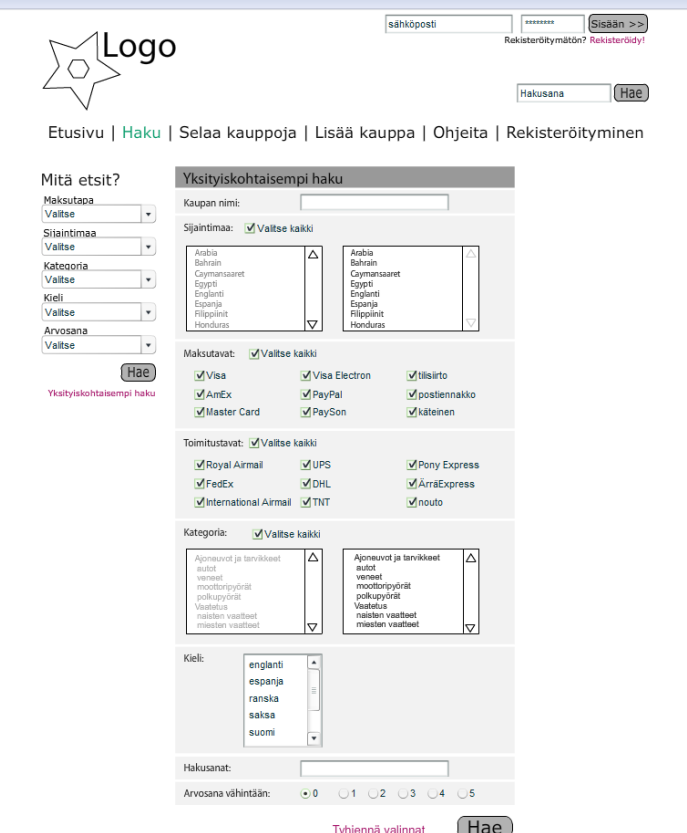

KUVIO 11. Testauksessa käytetty yksityiskohtaisempi haku.

## **6.1 Käyttäjätestin valmistelu**

Työläin vaihe käyttäjätestauksesta on testin valmistelu. Se sisältää koehenkilöiden, sekä kokeen painopistealueiden valinnan ja testihenkilöiden sovelluksella suorittamien tehtävien valmistelun. Näiden jälkeen valmistellaan testilaitteisto ja suoritetaan niin sanottu pilottitesti, jossa testataan testauslaitteiston toimivuus. Kaikesta tästä kannattaa tehdä kirjallinen suunnitelma. Kirjallinen suunnitelma auttaa myöhemmin testin arvioinnissa. (Kuutti 2003, 70.)

Koehenkilöiden valintaa varten tulee tuntea sovelluksen loppukäyttäjien ikä- ja sukupuolijakauma, koulutustausta ja tietotekniikankäyttökokemuksen taso. Koehenkilöiden joukon tulee vastata mahdollisimman tarkasti tätä jakaumaa. (Kuutti 2003, 70.) Koehenkilöiden valinta tehtiin kolmannessa luvussa määritelty kohdekäyttäjäryhmä mielessä. Määritelty kohdekäyttäjä olisi 25-34-vuotias, työssäkäyvä ja pääkaupunkiseudulla asuva. Sukupuolella ei ole väliä. Sekundäärinen kohdekäyttäjä olisi 16-24-vuotias suuressa kaupungissa asuva opiskelija. Koekäyttäjät mahtuivat kaikilta ominaisuuksiltaan jompaankumpaan ryhmään. Koehenkilöitä oli kaksi, koska kahdella voidaan toisin kuin yhdellä, huomata korrelaatioita. Kahta enempää testejä ei suoritettu, koska testauksissa ei tullut esiin mitään sen kaltaisia virheitä, jotka olisivat vaatineet lisätutkimusta.

### TAULUKKO 1. Koehenkilöiden ominaisuuksia.

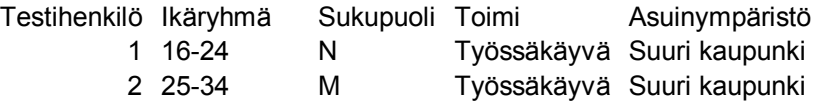

Testattaviksi toiminnoiksi kannattaa valita yleisimmin käytettäviä toimintoja, koska niihin liittyvistä käytettävyysparannuksista on suurin hyöty. Tehtäviksi ajatellut toiminnot ja tieto mitä niiden avulla tavoitellaan, on hyvä määritellä tarkasti käyttäjätestisuunnitelmassa. (Kuutti 2003, 72-73.) Testattaviksi toiminnoiksi valittiin haut, kaupan lisäys ja rekisteröityminen, koska ne ovat tärkeitä ja usein käytettyjä toimintoja. Testistä tehtiin suunnitelma, jossa kuvailtiin tehtävät ja kuinka testihenkilön arvioidaan sen ratkaisevan. Lisäksi muotoiltiin tehtävien sanamuoto.

#### 1) Haku

Testihenkilön tulee suorittaa kaksi erillistä hakua, jonka toisen voi suorittaa pikahaulla ja toiseen tarvitaan yksityiskohtaisempaa hakua. Ensimmäisessä haetaan vaikkapa suomenkielisiä tietotekniikkakauppoja, joissa voi maksaa Visa Electronilla. Toisessa voisi hakea Canonin tuotteita UPS:n kuljetuksella.

Ensimmäisessä kohdassa käyttäjän olisi tarkoitus valita pikahaun maksutapavalikosta "Visa Electron", kategoriavalikosta "tekniikka ja elektroniikka" ja kielivalikosta "suomi" ja painaa "hae" nappia. Toisessa kohdassa käyttäjän on tarkoitus klikata "Haku" tai "yksityiskohtaisempi haku" linkkejä, valita toimitustavoista UPS ja hakusanaksi "Canon" ja painaa "hae" nappia.

#### 2) Kaupan lisäys

Testihenkilö lisää jonkun sovitun olemassa olevan kaupan sivuston tietokantaan. Olkoon tämä kauppa vaikkapa mulletoi.com

Tarkoitus olisi, että käyttäjä painaa navigaatiopalkista linkkiä "lisää kauppa", syöttäisi kaupan nettisivulta löytämänsä tiedot kenttiin ja painaisi "lisää" nappulaa.

#### 3) Rekisteröityminen

Testihenkilö suorittaa rekisteröitymisen sivustolla.

Tarkoituksena olisi, että käyttäjä painaa navigaatio- tai kirjautumispaneelista "rekisteröidy" -linkkiä, syöttää kuvitteellisen käyttäjänimen ja sähköpostiosoitteen rekisteröitymiskenttiin ja painaa "lähetä".

Tehtävät:

1) a) Sinun täytyy löytää sivustolta tietotekniikkakaupat, jotka ovat suomenkielisiä ja joissa voi maksaa Visa Electronilla.

b) Sinä tarvitset Canonin tuotteita kuljetettuina UPS:n toimesta.

2) Kuten voit huomata, sivustolta puuttuu lempikauppasi mulletoi.com. Korjaa asia!

3) Rekisteröidy sivuston käyttäjäksi.

### **6.2 Käyttäjätestin suorittaminen**

Käyttäjätestaus suoritetaan ennalta suunnitellun käyttäjätestisuunnitelman mukaan. Ensin koehenkilölle esitellään testilaitteisto ja suoritettavat tehtävät. Sen jälkeen koehenkilö suorittaa testit. Testaaja tarkkailee koehenkilön toimintaa ja yrittää olla vaikuttamatta siihen, koska se saattaa tehdä testin tuloksista vertailukelvottomia. (Kuutti 2003, 75.)

Testin aikana käyttäjälle saattaa tulla ylipääsemätön ongelma, jolloin testaaja saattaa joutua antamaan neuvoja, jotta testi saataisiin suoritettua loppuun asti. Tällaisissa tilanteissa neuvominen kannattaa pitää mahdollisimman vähäisenä, jotta se vaikuttaa testin lopputulokseen mahdollisimman vähän. Testitulosten vertailtavuuden takia kannattaa ennalta suunnitella yhtenevät ohjeet neuvomistilanteita varten. (Kuutti 2003, 75.)

Testauksen aikana tapahtuvasta neuvonnasta ei tehty minkäänlaisia ohjeita, koska vertailua testihenkilöiden välillä ei ollut tarkoitus tehdä. Testin tarkoitus oli testata onko käyttöliittymässä käyttämistä vaikeuttavia ominaisuuksia ja se ylipäänsä ymmärrettävissä nopealla vilkuilulla. Testitilanteessa kirjattiin ylös tilanteet, joissa kaivattiin neuvontaa, joissa etsitty asia ei löytynyt heti, tai joissa toiminta poikkesi testisuunnitelmaan kirjatusta oletetusta toiminnasta.

#### **6.3 Testitulosten analysointi**

Testituloksia voidaan analysoida useiden eri tilastollisten menetelmien perusteella. Yleensä tavoitteena on löytää käytettävyysongelmia. Löytyneiden käytettävyysongelmien yleisyydestä voidaan tehdä johtopäätöksiä. Jos ongelma esiintyy vain yhdellä käyttäjällä, on tuskin kyse merkittävästä ongelmasta, Jos ongelma tulee esiin useamman koehenkilön kohdalla, siihen on kiinnitettävä enemmän huomiota. (Kuutti 2003, 79.)

Löytyneen käytettävyysongelman syy tulee selvittää. Syy saattaa olla koko sovelluksen epäselvässä käsitemallissa tai vain yhdessä käyttäjälle käsittämättömässä symbolissa. Ongelman syyn selvittyä siitä voidaan laatia korjausehdotus. Ongelma kirjataan testauksen loppuraporttiin, jonne voidaan myös merkitä kuinka merkittävästä ongelmasta on kyse. Merkittävämmät ongelmat ovat korjaamisen kannalta korkeammalla tärkeysjärjestyksessä. Se mitkä ongelmista korjataan, riippuu käytettävissä olevista resursseista. (Kuutti 2003, 80.)

Testeissä ei löytynyt kovin montaa toistuvaa virhettä, mikä tosin saattaa olla sattumaa, koska, testihenkilöitä oli vain kaksi. Ensimmäisen tehtävän ensimmäisestä kohdasta molemmat koehenkilöt suoriutuivat hyvin. Ainoastaan toinen koehenkilö ei löytänyt aluksi pudotusvalikosta suomenkieltä, koska sen löytäminen vaati valikon rullausta. Ongelma tulkittiin johtuvaksi koetilanteesta, koska rullattavat kieli- ja maavalikot ovat yleisesti käytössä useilla sivuilla ja käyttäjät osaavat käyttävää niitä intuitiivisesti. Koehenkilön tietoteknisen osaamisen taso oli myös niin korkea, ettei virhe voinut johtua osaamattomuudesta.

Ensimmäisen tehtävän toisessa kohdassa molemmilla koehenkilöillä meni hetki yksityiskohtaisemman haun löytämiseen siitä, kun he tajusivat, ettei hakua voi tehdä pikahaulla. Molemmat koehenkilöt menivät hakuun navigaatiopalkin kautta. Toinen koehenkilöistä käytyään haussa ja huomattuaan, ettei siellä toimi kaikki kentät koitti oikean yläkulman hakukenttää. Koehenkilö neuvottiin takaisin yksityiskohtaiseen hakuun. Sielä koehenkilö toimi täysin suunnitelmaan kirjattujen odotusten mukaan, kuten teki myös toinen koehenkilöistä. Tämän tehtävän ongelmat johtuivat siis siitä, että testiprototyyppiä oli karsittu toiminnoistaan.

Toisessa tehtävässä toinen koehenkilö tarvitsi neuvontaa, koska ei huomannut "lisää kauppa" –linkkiä navigaatiopaneelissa. Linkki saattaa olla huomion suuntautumisen ja tarkkaavaisuuden kannalta huonosti sijoitettu. Harkitsemisen arvoista olisi sen paikan vaihtaminen jonkun vähemmän merkittävän linkin, kuten "selaa kauppoja" –linkin kanssa. Kummallekkaan koehenkilöistä ei tullut mieleen katsoa mulletoi.comin sivuilta tarvittavia tietoja. Toinen tuskaili, ettei voi tietää syötettäviä tietoja ja toinen täytti kentät keksityllä informaatiolla. Tämä oli testin ainoa vaikea paikka molemmille koehenkilöille. Sivu saattaisi tarvita ohjeen siitä, että tiedot löytää kaupan omilta sivuilta. Testaustilanne luultavasti vaikutti tähän ongelmaan. Molemmat koehenkilöt olivat sitä mieltä, että jos internetissä käyttäisivät vastaavaa sivustoa olisivat katsoneet tiedot kaupan omilta sivuilta.

Kolmannen tehtävän molemmat koehenkilöt suorittivat täysin suunnitelman mukaisesti. Tehtävä oli yksinkertainen ja sivua oli tässä vaiheessa jo katseltu niin paljon, että tarvittavat linkit löytyivät välittömästi. Osuutensa oli varmasti silläkin, että siinä ainoana tehtävänä käytettiin samaa sanaa kuin käyttöliittymässä. Muiden tehtävien muotoilussa oli vältetty sanojen "haku" ja "lisää" käyttöä.

## **7 VISUAALISEN ASUN SUUNNITTELU**

Visuaalisen suunnittelun päämääränä on tukea viestinnän perillemenoa ja ilmentää viestijän identiteettiä. Kolmantena tehtävänä tulee järjestyksen antaminen viestittävälle informaatiolle, eli käyttäjän huomion suuntaamiseen vaikuttaminen sommittelulla. Neljäntenä päämääränä on käyttäjän huomion kiinnittäminen ja ylläpitäminen. (Huovila 2006, 12-14.) Tässä työssä sommittelu ja sen vaikutus informaation välittymiseen ja hahmottumiseen on käsitelty jo aiemmin luvussa 4.1 Informaatioarkkitehtuuri ja 4.2 Konventiot nettiliittymien suunnittelussa, joten sitä ei enää käsitellä tässä luvussa. Tässä luvussa käsitellään visuaalisen viestinnän eri osa-alueisiin liittyvien valintojen vaikutusta muiden edellä mainittujen päämäärien toteutumiseen.

### **7.1 Liiketunnus**

Liikemerkki ja logo muodostavat yhdessä liiketunnuksen. Liikemerkillä tarkoitetaan yrityksen tai yhdistyksen kuvallista tunnusta ja logolla tapaa kirjoittaa sen nimi. Logoa voidaan käyttää myös yksistään. Liiketunnus on tärkeä identiteetin ilmentäjä. Se toimii symbolina yritykselle, yhteisölle, tai sen osalle. Sen tulisi herättää katsojassa yritykseen tai yhteisöön liittyviä positiivisia mielikuvia. (Toikkanen 2003, 14-15.)

Sivuston logon suunnittelussa lähdettiin liikkeelle verkon keskiön tai solmukohdan symboliikasta. Ikään kuin palvelu olisi keskiö internetissä, josta käsin käyttäjä voi jatkaa haluamaansa suuntaan. Ympyrät viivojen päässä symboloivat löydettyjä määränpäitä ja vihreä ympyrä keskiön ympärillä käyttäjien yhteisöä. Dollarinvihreä sävy viittaa rikkauteen ja kauppaan, mikä on sivuston teemaan sopivaa. Kirjasimeksi valittu Tekton Pro on tarpeeksi epävirallinen, ellei jopa leikkisä, olematta silti humoristinen tai ärsyttävä.

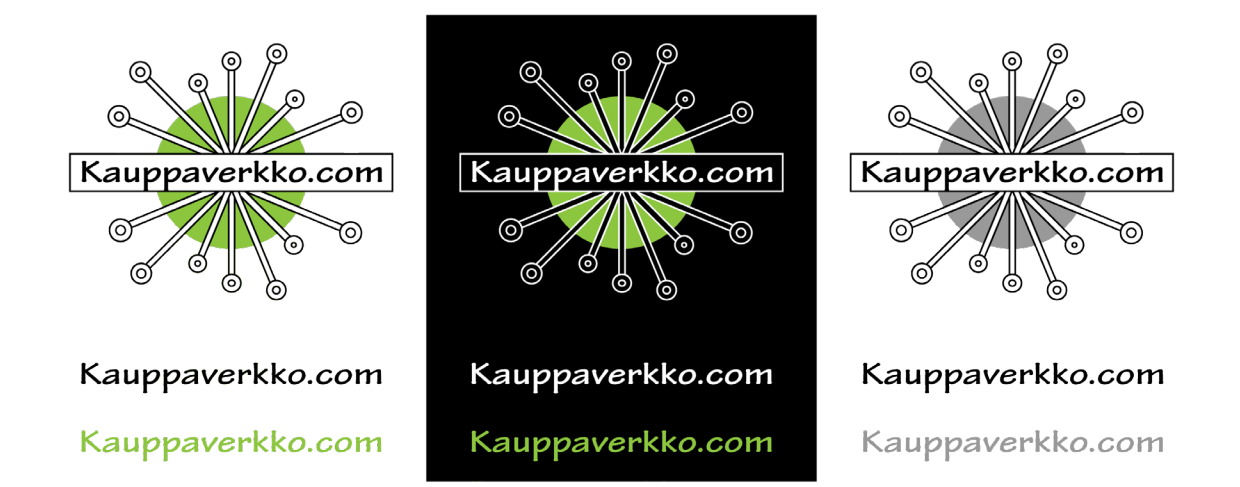

KUVIO 12. Sivuston liiketunnus ja logon eri väriversiot positiivisina ja negatiivisina, sekä mustavalkoisena.

## **7.2 Merkit ja symbolit**

Yksi kuva kertoo enemmän kuin tuhat sanaa ja hyvin suunnitellulla merkillä tai symbolilla voidaan ilmaista paljon. Kuva myös kiinnittää huomiota tekstiä voimakkaammin.

Merkin käyttötarkoitus asettaa rajoitteita suunnittelulle. Internet-sivulla käytettäviä merkkejä suunniteltaessa on tärkeää muistaa, että ne tulee voida tunnistaa pienessä koossa. Lisäksi niiden pitää olla ymmärrettävissä käyttäjien tottumusten ja kokemuksen pohjalta. Suunnittelussa kannattaakin ottaa huomioon vanhat ilmaisutavat. (Hatva 2003, 118-119.)

Merkeistä tehtiin yksinkertaisia, jotta ne erottuisivat pienessä koossa ruudulta. Hatvan mukaan merkin tulee olla mahdollisimman yksinkertainen, kuitenkin niin, että siinä on tunnistamiseen vaadittavat yksityiskohdat (Hatva 2003, 119.) Kommentin symbolista tehtiin puhekupla, niin kuin usein on tapana. Puhekupla on yksinkertaisimmillaan soikio tai nelikulmio ja väkänen. Kuplan sisältöä ei välttämättä tarvita ymmärtämiseen. Symboli on magentan värinen, koska se on klikattava linkki. Käyttäjän merkki on ihmishahmo muodostettuna puoliympyrästä ja ympyrästä. Se on yleinen merkki sivustoilla oletuskäyttäjäkuvana ja assosioituu käyttäjään lähes intuitiivisesti. Toiselle sivustolle siirtymiseen käytetään merkkiä, jossa on nuoli, joka osoittaa oikealle yläviistoon nelikulmioon, joka on ylälaidastaan jaettu vaakaviivalla. Nelikulmio indeksoi uutta sivua. Oikealle yläviistoon osoittava nuoli viittaa siirtymiseen pois- ja eteenpäin.

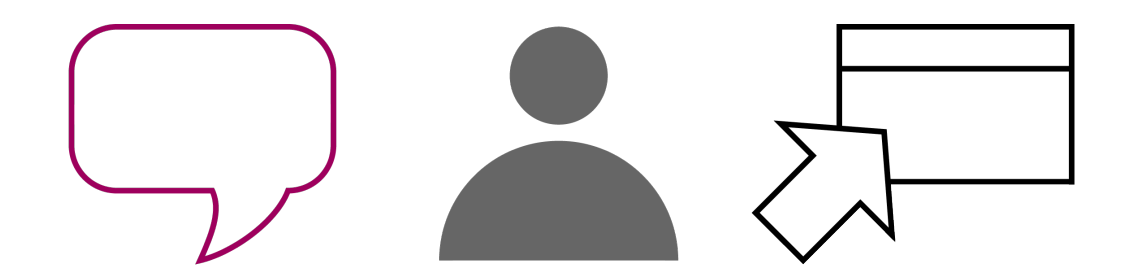

KUVIO 13. Symbolit kommentille, käyttäjälle ja toiselle sivustolle siirtymiselle.

### **7.3 Värivalinnat**

Väri luo vaikutelmia ja tunnelmia. Värillä voidaan korostaa tai häivyttää ja suunnata huomiota. Värivalinnoilla on myös vaikutuksensa luettavuuteen.

Sivun taustaväriksi valittiin harmaanvalkoinen, koska se on neutraalin sävyinen, se muodostaa tarpeeksi vahvan kontrastin useiden värien kanssa, eikä se ole liian kirkas, kuten puhdas valkoinen saattaisi olla. Taustan yläreunassa on liukuväri hiukan tummempaan. Tekstin pääasialliseksi väriksi valittiin musta. Korosteväreiksi valittiin keltaisenvihreä ja tumma magenta. Nämä valittiin, koska ne näyttivät hyvältä. Ne myös muodostavat vastaväriharmonian. Myös useita muita väriyhdistelmiä kokeiltiin, mutta parhaalta näytti edellä mainitut värit.

Korostusvärejä käytettiin tärkeimpien toimintojen korostamiseen ja erottamiseen muusta sisällöstä. Vihreällä taustavärillä korostettiin hakuja, sisäänkirjautumisaluetta ja alaosan navigaatiota. Korostuksista tehtiin pyöreitä, jotta ne jatkavat logon teemaa. Päänavigaatio ja alasivujen otsikot korostettiin magendan värisellä palkilla, jossa on hienovarainen liukuväri ja varjostus, joka saa sen vaikuttamaan lähempänä olevalta verrattuna muuhun sivustoon. Lisäksi värin peittävyyttä vähennettiin, millä tavoin saatiin vähennettyä värin hyökkäävyyttä ilman, että väri muuttuu olemukseltaan pastellimaiseksi.

| ര<br>Kauppaverkko.com<br>$\circledcirc$<br>(ර)<br>(၀)                                                                       | Sähköpostiosoite                                                                                                    | Sisään >><br>Salasana<br>Rekisteröitymätön? Rekisteröidy!<br>Miksi kannattaa rekisteröityä.<br>$($ Hae $)$<br>Kirjoita hakusana<br>Yksityiskohtaisempi haku >> |
|----------------------------------------------------------------------------------------------------|----------------------------------------------------------------------------------------------------|----------------------------------------------------------------------------------------------------|
|                                                                                                    | Etusivu   Haku   Selaa kauppoja   Lisää kauppa   Rekisteröityminen   Ohjeita                                                                                                    |                                                                                                    |
| Mitä etsit?<br>Maksutapa                                                                                                    | Kauppa X 是                                                                                                    | Lisää kirjanmerkkeihin   Ilmianna tämä sivu<br>$3/5$ $\hat{\Omega}$ $\hat{\Omega}$ $\hat{\Omega}$                                                              |
| $\triangleq$<br>Valitse<br>Sijaintimaa                                                                                      | Oma arvosana<br>☆☆☆☆☆ ☆ (et ole antanut arvosanaa tälle kaupalle)                                                                                                    | Kategoria:<br>Elektroniikka - kamerat                                                                                                    |
| ज<br>Valitse<br>Kategoria<br>$\Delta$<br>Valitse<br>Kieli<br>ज<br>Valitse<br>Arvosana<br>$\Delta$<br>Valitse<br>$($ Hae $)$ | Kerro mielipiteesi kaupasta<br>Muiden käyttäjien mielipiteitä kaupasta                                                                                                    | Sijaintimaa:<br>Suomi                                                                                                    |
|                                                                                                    | ☆☆☆☆☆<br>UserName pp/kk/vvvv hh:mm:ss<br>Lorem ipsum dolor sit amet, consectetur adipiscing elit. Phasellus et tortor<br>vitae tortor elementum euismod in vitae quam.                                 | Kaupan kuvaus:<br>Lorem ipsum dolor sit amet,<br>consectetur adipiscing elit.<br>Phasellus et tortor vitae tortor<br>elementum euismod in vitae                |
| Yksityiskohtaisempi haku >>                                                                                                 | Donec non magna et tellus convallis tristique a et liqula. Pellentesque<br>vestibulum massa augue, quis scelerisque dui. Curabitur laoreet ante ut<br>purus ullamcorper vitae laoreet diam adipiscing. | quam. Donec non magna et<br>tellus convallis tristique a et<br>liqula.                                                                                         |
|                                                                                                    | :)<br>The Course of Education Courses and Children                                                                                                    | Maksutavat:                                                                                                    |

KUVIO 14. Sivuston värimaailmaa.

Jotta tekstiä olisi mahdollista lukea, on taustan ja tekstin välillä oltava riittävä kontrasti. Kontrastia luo ero värin valoisuudessa, kylläisyydessä, tai sävyssä. Kontrastia ei kannata luoda pelkällä sävyerolla, koska osa väestöstä on värisokeaa ja ylipäätään näöntarkkuus on suurempi valoisuuseroille, kuin pelkille sävyeroille. Mahdollisimman suuri kontrasti ei kuitenkaan ole tavoiteltava, koska silmä väsyy kirkasta näyttöä katsellessa. (Hatva 2003, 67-69.) Sivun harmaanvalkoisilla alueilla olevan tekstin väriksi valittiin musta ja linkkien väriksi tumma magenta. Molemmat värit erottuvat taustasta vahvasti valoisuudeltaan ja magenta myös sävyltään. Värit myös erottuvat hyvin toisistaan sävyjensä perusteella. Sivuston vihreille ja magentan värisille alueille valittiin tekstin väriksi samainen musta ja linkkien väriksi valkoinen. Molemmat värit ovat riittävän kaukana keskitummista taustaväreistään ja musta tekstin värinä pysyy samana koko sivustolla. Magentan väristä tekstiä vihreällä pohjalla, tai toisinpäin ei sivustolla ole, koska sävyt eivät erotu vaaleusasteeltaan tarpeeksi. Lisäksi punaisen ja vihreän esittäminen vierekkäin aiheuttaa näkökentässä väreilyä (Metsämäki 2000, 112.)

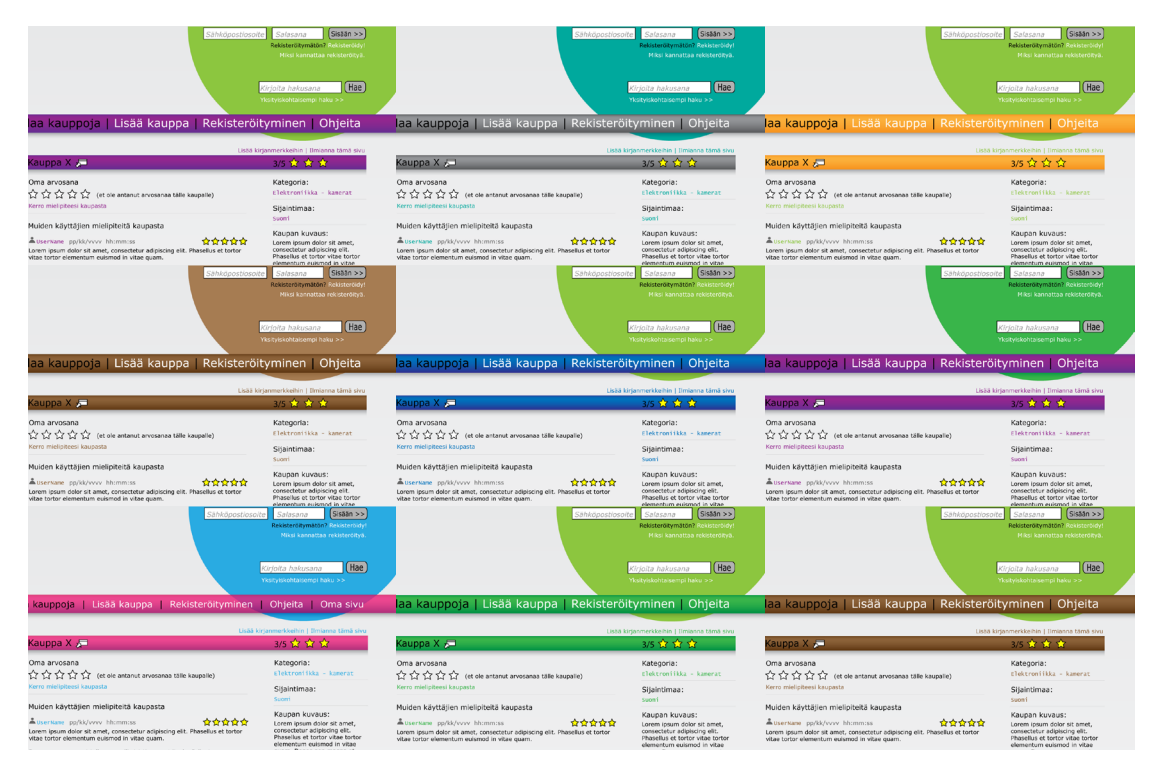

KUVIO 15. Muita kokeiltuja väriyhdistelmiä.

## **7.4 Typografia**

Typografiset valinnat vaikuttavat kirjallisen viestinnän toimivuuteen ja luovat yhtenäisyyttä sivustolle tekstielementtien toistuvuuden mukana. Lisäksi typografiset valinnat vaikuttavat siihen, jaksaako vastaanottaja lukea tekstiä ja pysyykö hän sivustolla.

Sivuston leipätekstin ja navigoinnin kirjasimiksi valittiin Verdana, koska se on tarkoitettu luettavaksi näytöltä ja useiden selainten tuntema kirjasintyyppi. Selkeyden vuoksi Metsämäki suosittelee käyttämään korkeintaan kolmea kirjaimistoa sivustolla, sekä käyttämään taulukoitujen tietojen esittämiseen tasalevyistä Courier kirjasimia (Metsämäki 2000, 184.) Luettelomaisen informaation osalta kauppojen tietojen esittämiseen käytettiinkin työssä tasalevyistä kirjasinta Lucida Consolea. Se erottuu Verdanalla kirjoitetuista otsikoista, sopii luettelomaisen tiedon esittämiseen ja antaa käyttäjälle visuaalisen vihjeen siitä, että tieto on haettu tietokannasta. Lausemuotoiselle tiedolle käytettiin Verdanaa myös kauppojen sivulla. Sivuston visuaalisissa elementeissä käytettiin logossakin olevaa Tekton Pro kirjaisinta.

Luettavuuden kannalta tekstin koolla on merkitystä. Näytöltä luettavan tekstin tulee olla hieman isompaa, kuin painetun tekstin muun muassa siksi, että näyttöä ei pidetä kädessä, eikä sitä siksi voi tuoda lähemmäs silmiä. Suosittu pistekoko on 12-14. (Hatva 1998, 60- 63.) Suurin osa työn sivuston sisällön leipätekstistä ja väliotsikoista on 12 pistettä. Kuitenkin sivusto pitää sisällään hyvin vähän pitkiä tekstejä. Sisältö on suurimmaksi osaksi hakutulosten listauksia, linkkejä toisille sivuille sivustolla ja sen ulkopuolella, tai lyhyitä tekstejä. Sen vuoksi luettavuus on toisarvoista verrattuna tiedon löydettävyyteen ja sen hierarkkiseen esitykseen. Tämän vuoksi hyvin suuri osa sivun linkeistä ja sisällöstä on pistekoolla kymmenen. Se luo rytmiä linkkien ja pistekoolla 12 esitettyjen otsikoiden välille.

#### **8 TULOKSET JA POHDINTA**

Opinnäytetyön tarkoituksena oli rakentaa ja testata käyttöliittymän prototyyppi internetpalvelulle, joka on tarkoitettu verkkokauppojen etsimiseen, arvosteluun ja käyttäjäkokemusten jakamiseen. Kyseinen internet-palvelu on kaveripiirin oma projekti, jossa on mukana kolme henkilöä. Työn teoria koski käytettävyyttä internetissä, käytettävyyden arviointia ja käytettävyyttä tukevaa visuaalista suunnittelua. Työn tärkeimpiä ratkaistavia ongelmia olivat, kuinka toteuttaa selkeä ja ymmärrettävä kokonaisuus sivun aiotusta tietosisällöstä, sekä kuinka tehdä sivusta tarpeeksi viihtyisä ja viihdyttävä.

Internetissä on muutamia sivuja, jotka ovat tarkoitettu verkkokauppojen löytämiseen tai arvosteluun. Vertaa.fi on näistä kuuluisin, mutta se on perusluonteeltaan aivan erilainen kuin tämä palvelu. Sieltä ei esimerkiksi voi etsiä käyttäjäkommentteja mistä tahansa kaupasta. Verkosta löytyy myös erilaisia yksityisten ihmisten keräämiä blogipohjalla toimivia palveluita, joissa blogimerkintä kuvailee kauppaa ja hakuja voi tehdä blogin hakutoiminnoilla merkinnän sisältöön tai merkinnälle annetuun kategoriaan liittyen. Nämä keskittyy usein johonkin tiettyyn alaan, kuten vaatteisiin tai kosmetiikkaan. Yleensä näissä ei myöskään ole kahtakymmentä enempää kauppoja. Lisäksi on olemassa muutama ihan verkkokauppojen listaamiseen tarkoitettu palvelu, jotka toimivat samankaltaisella periaatteella, kuin tämä palvelu, eli käyttäjät lisäävät ja arvostelevat käyttämiään kauppoja. Suurin osa näistä on kuitenkin vaillinaisesti toteutettu, päivitetty viimeksi noin vuonna 2004 ja vailla käyttäjiä.

Ennen työn aloittamista tehty esityö oli tarpeen. Alussa määriteltiin konkreettiset tavoitteet, jotka käyttöliittymän tulisi täyttää. Kyseessä oli siis eräänlainen vaatimusmäärittely. Tämä toi selkeyttä projektiin enemmän, kuin mikään muu. Toiseksi tarvittiin tietoa siitä, ketkä ovat palvelun pääasiallisia kohdekäyttäjiä. Kohderyhmä määriteltiin Tilastokeskuksen verkko-ostamista ja internetin käyttöä koskevien tilastojen perusteella. Verkko-ostajan ja internetin käyttäjän vertailu oli toimiva idea, koska yllättäen näiden välillä oli aivan selkeä ero. Tämä toi varmuuden siihen, etteivät verkko-ostamisen suosion erot eri ihmisryhmissä johdu pelkästään eroista internetin käyttötottumuksissa.

Ensin käyttöliittymä ja elementtien sijainnit hahmoteltiin kauttaaltaan ilman ulkoasua. Tämä oli yksi työn miellyttävimmistä osuuksista. Sivusto oli jotain muuta, kuin tekstiä ja linkkejä. Mielenkiintoisinta oli hahmotella sivun toiminnallisuutta ja käyttölogiikkaa. Tosin vaihe sisälsi myös loputtomalta tuntuneen määrän yksityiskohtia, jotka piti ottaa huomioon. Kokeneelta suunnittelijalta ne tulisivat todennäköisesti selkärangasta. Omalla kohdalla ne piti opetella kirjasta, tai kantapään kautta. Tässä vaiheessa oli suurta apua myös käydystä kurssista Käyttöliittymän suunnittelu. Jonkin verran hyötyä oli myös siitä, että on itse käyttänyt monenlaisia sivustoja internetissä. Kuitenkin käyttöliittymistä useimmiten parhaiten jää mieleen ne jotka eivät toimi, joten omaan kokemukseen ei tässä tapauksessa voi luottaa.

Testausta varten tehdyn toiminnallisen prototyypin valmistus vei liian paljon aikaa verrattuna aiottuun työmäärään. Alun perin oli suunniteltu, että prototyyppi integroitaisiin sivuston tietokantaan, mutta koska työn tässä vaiheessa ei vielä ollutkaan olemassa toimivaa tietokantaa, jouduttiin prototyyppi toteuttamaan Flash-tekniikalla, mikä oli näillä taidoilla hidasta. Lisäksi jouduttiin karsimaan joitain toimintoja, joita oli liian vaikea, tai mahdoton toteuttaa flashilla. Tietokannan puuttuminen taustalta vaikutti myös testitilanteen todentuntuisuuteen.

Heuristiseen arviointiin olisi voinut tarvita useamman ulkopuolisen tahon. Puutteita on saattanut jäädä huomaamatta sokeiden pisteiden takia. Asiantuntevan tahon etsiminen olisi kuitenkin paisuttanut ennestään jo liian suurta käytettävyyden arviointiin käytettyä työmäärää.

Visuaalisen ilmeen suunnittelu oli toinen mieluisa osa-alue työssä. Erilaisia versioita tuli testattua monia. Erityisesti logoja oli loppujen lopuksi noin viisitoista erilaista versiota, joista osa näytti liian halvalta ja osa liian viralliselta. Lopulta logossa ja visuaalisessa ilmeessä jäätiin siihen, josta tuli tunne, ettei parempaan enää pysty.

Kirjallisuutta työn aiheeseen liittyen löytyi helposti, kunhan sitä lähti etsimään vähän epämääräisemmällä hakusanalla. Tähän työhön saattoi soveltaa yleisiä käytettävyyden, internet-suunnittelun ja visuaalisen suunnittelun teoksia. Löydetty kirjallisuus ei ollut kaikista ajantasaisinta. Suurin osa on julkaistu vuosina 1998-2003. Visuaalisen suunnittelun ja käytettävyyden kyseessä ollessa tällä ei ole paljoa merkitystä, mutta internetin tekniikka on kehittynyt ja sisällöt monimutkaistuneet paljon niistä ajoista. Esimerkiksi yhdessä lähdekirjoista käsitellään hakemisto- ja portaalityyppisiä palveluita internetin suurimpina saavutuksina.

Ajantasaisen tiedon saaminen internetin nykytilasta ei kuitenkaan ollut vaikeaa, koska se on helposti nähtävissä erilaisten palvelujen toteutuksia tutkimalla. Siksi erilaisilla suosituilla internet-palveluilla ja niiden toteutuksissa käytetyillä ratkaisuilla on ollut suuri vaikutus työn toteutuksessa.

Työn aikataulu ei pitänyt lähellekään. Oikeastaan työn aloittaminen sijoittui niille hetkille, kun työn valmistuminen oli alunperin suunniteltu. Aikataulun venyminen johtui lähinnä henkilökohtaisesta inkompetenssista. Motivaatiota olisi toki nostanut se, että työn toinen osuus olisi ollut valmis ja koko projektin valmistuminen olisi riippunut omasta tahdista.

Ylipäänsä projekti oli opettavainen ja mielenkiintoinen. Se tarjosi monipuolisesti haasteita ja sain käyttää useita koulussa oppimiani taitoja. Kaikki informaatioarkkitehtuuriin liittyvä oli itselleni uutta. En usko, että olin edes kuullut koko termiä ennen työn aloittamista. Käytettävyyden ja internetsuunnittelun kirjallisuudesta oli myös paljon apua työn kulussa. En olisi osannut ottaa huomioon useita tärkeitä asioita, jos en olisi lukenut kirjoja työnteon ohessa.

## **LÄHTEET**

Hatva, A. 1998. Esteettinen ja toimiva verkkojulkaisun ulkoasu. Helsinki:Oy Edita Ab

Hatva, A. 2003. Verkko grafiikka. Helsinki: Edita Publishing Oy IT Press

Huovila, T. 2006. "look" visuaalista viestisi. Helsinki: Inforviestintä Oy

Kuutti, W. 2003. Käytettävyys, suunnittelu ja arviointi. Helsinki: Talentum Media Oy

Metsämäki, M. 2000. Verkkopalvelun suunnittelu. Helsinki: Oy Edita Ab

Nurmela, J. & Sirkiä, T. 2004. Mikä on verkkokauppaa? Tilastokeskus. Www-dokumentti. Saatavissa: http://www.stat.fi/tup/tietoaika/ta\_01\_04\_laajakaista\_verkkokauppa.html Luettu 13.12.2010

Sirkiä, T. 2006. Joka toinen tehnyt verkko-ostoksia. Tilastokeskus. Www-dokumentti. Saatavissa: http://www.stat.fi/artikkelit/2006/art\_2006-10-23\_001.html?s=0 Muutettu 19.12.2006. Luettu 13.12.2010

Tieto- ja viestintäteknologian käyttö –tutkimus, Liitetaulukko 4. Internetin käyttö, käytön useus sekä määrä iän, toiminnan ja asuinpaikan kaupunkimaisuuden mukaan 2010. 2010. Tilastokeskus. Www-dokumentti. Saatavissa: http://www.stat.fi/til/sutivi/2010/sutivi\_2010\_2010-10-26\_tau\_004\_fi.html Luettu 13.12.2010

Tieto- ja viestintäteknologian käyttö –tutkimus, Liitetaulukko 15. Ostokset ja tilaukset verkon kautta 2010. 2010. Tilastokeskus. Www-dokumentti. Saatavissa: http://www.stat.fi/til/sutivi/2010/sutivi\_2010\_2010-10-26\_tau\_015\_fi.html Luettu 13.12.2010

Tietotekniikan käyttö yrityksissä 2010. 2010. Tilastokeskus. Www-dokumentti. Saatavissa: http://www.stat.fi/til/icte/2010/icte\_2010\_2010-11-25\_kat\_004\_fi.html Luettu 13.12.2010

Toikkanen, R. 2003. Tyylikäs julkaisu. Helsinki: Edita Publishing Oy

Veen, J. 2001. The Art and Science of Web Design. Indianapolis: New Riders